EÖTVÖS LORÁND TUDOMÁNYEGYETEM INFORMATIKAI KAR

# **Az első világháború emlékei a Júliai-Alpokban Interaktív webtérképes történelmi és turistakalauz**

DIPLOMAMUNKA TÉRKÉPÉSZ MESTERSZAK

> *Készítette:* Koncsik Mátyás Gábor térképész hallgató

*Témavezető:* Dr. Gede Mátyás Phd, adjunktus ELTE Térképtudományi és Geoinformatikai Tanszék

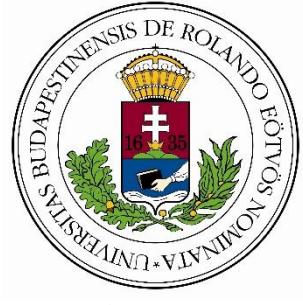

Budapest, 2016

# Tartalomjegyzék

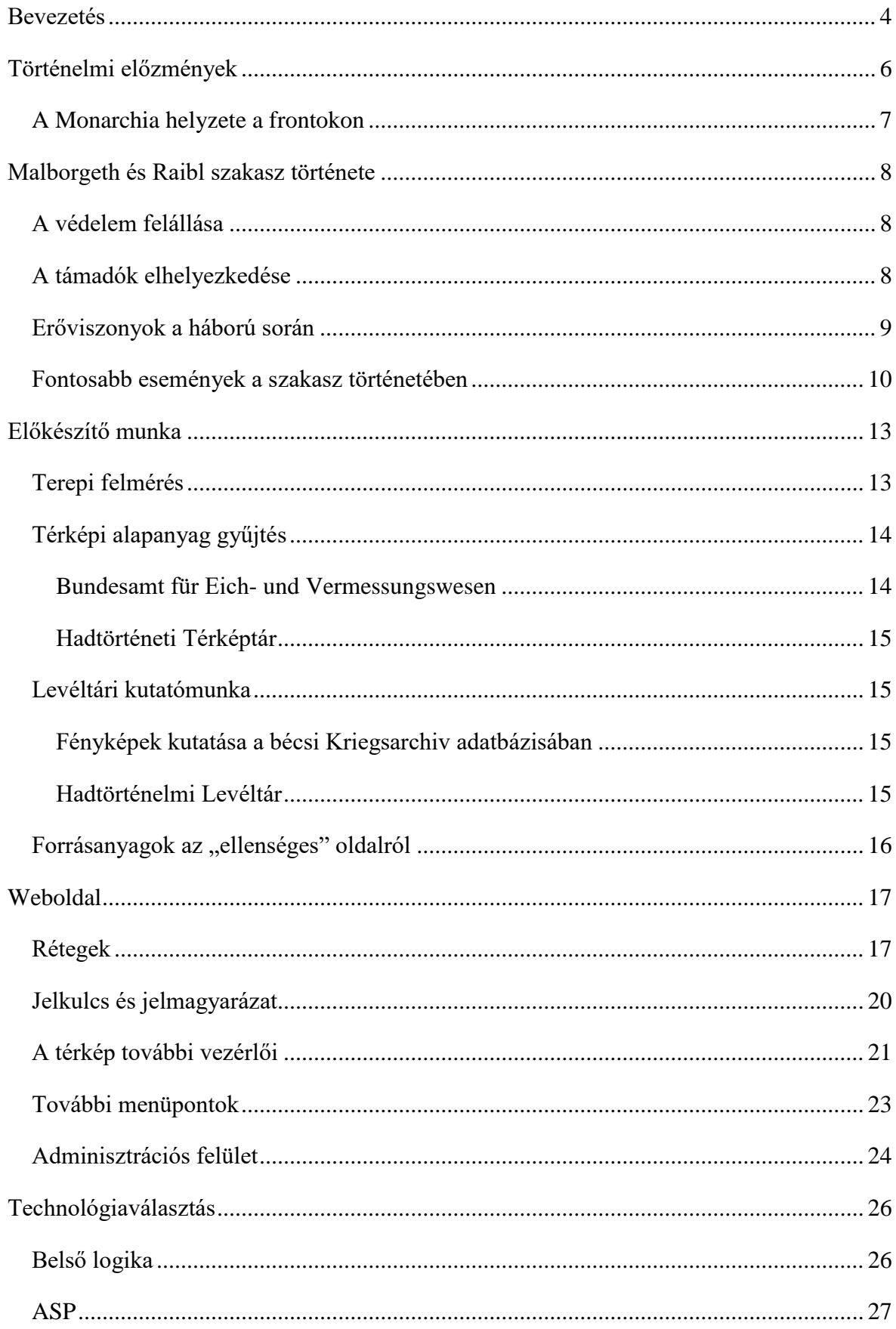

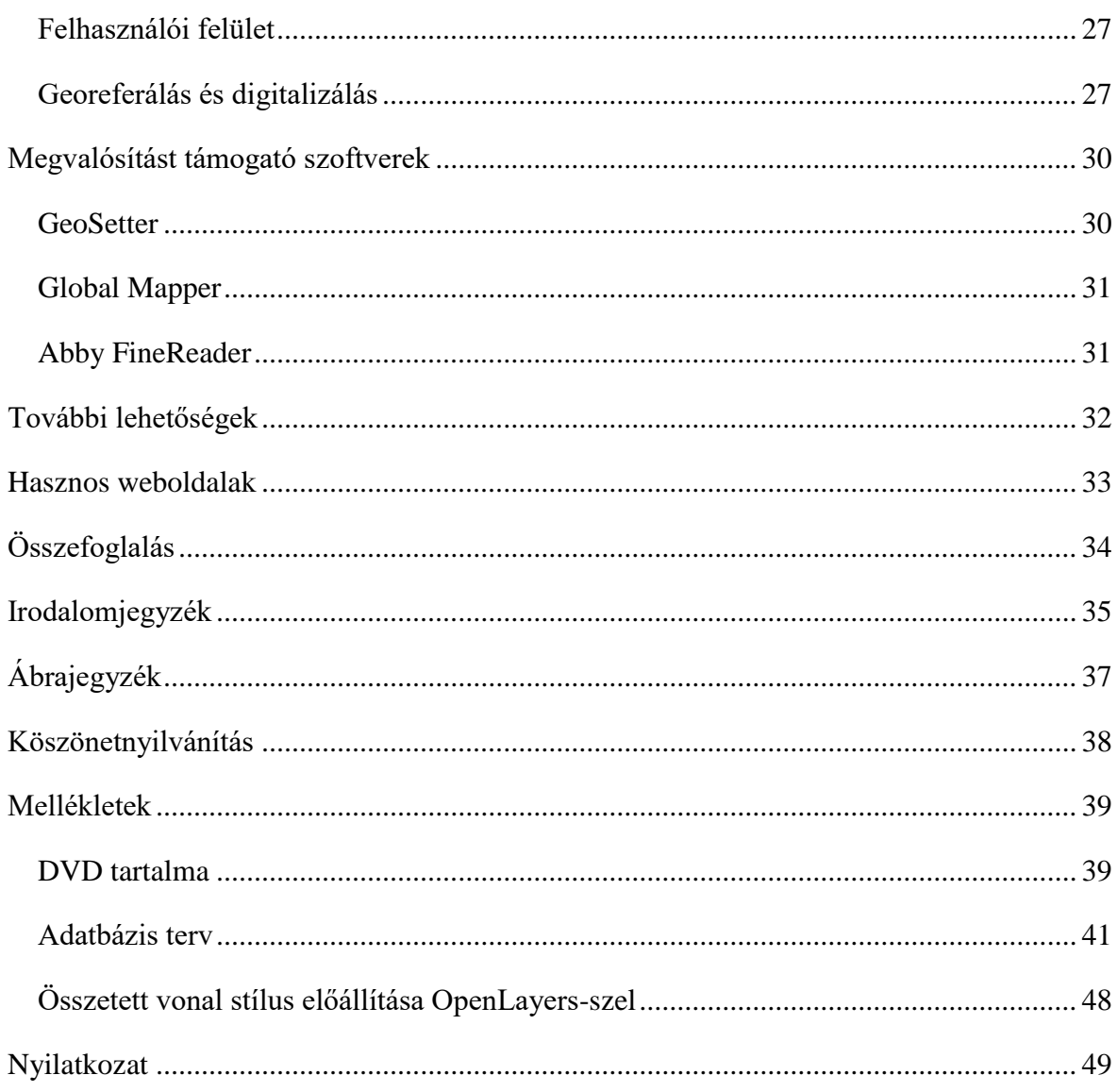

### <span id="page-3-0"></span>**Bevezetés**

Diplomamunkám témája a Júliai-Alpok I. világháborús nyomai, emlékei. Kutatásaim eredményét egy webes interaktív térképen kívánom megmutatni. Az I. világháborús olasz hadszíntérről szinte minden magyarnak Doberdó jut eszébe. Benne él a köztudatban, még ha pontosan nem is tudja az emberek többsége, hogy mit takar ez a név. Azért ivódott bele ennyire a magyar társadalomba, mert a Doberdó-fennsíkot hosszú véres csaták sorozatában budapesti, debreceni, karánsebesi, nagyváradi, szegedi, székesfehérvári, temesvári honvéd ezredek védték. Ezen tragikus magyar vonatkozása miatt történelmileg ez egy jól feldolgozott, alaposan körüljárt terület (például: (Pintér-Rózsafi-Stencinger, 2009), Kobaridi múzeum, vagy a nagyhaboru.blog.hu weboldalon sok egykor a Doberdón szolgált katona naplója megtalálható).

A Júliai-Alpok a doberdói harctértől északabbra található Karintiában. A magyar irodalomban nem találtam róla komolyabb említést. József főherceg művében felsorolja a kezdeti felvonulást ezen a területen, de aztán többet nem foglalkozik vele. Az ő védelmi körlete az általam vizsgált rész nyugati szomszédja, ahol szintén szolgáltak magyar bakák. Amikor ezt a témát választottam diplomamunkámul, sejtelmem sem volt arról, hogy hogyan is zajlott itt a háború. Vizsgálataim közben körvonalazódott, hogy talán azért is ennyire elhanyagolt ennek a területnek a kutatása (A levéltárból kikért dobozokban található egy lap, amin vezetik, hogy kik tanulmányozták. Ezekre a lapokra az én nevem került fel elsőnek.), mert az isonzói harctérhez képest itt szinte semmi sem történt. A háború elején nagyjából kialakultak a front vonalak, 1-2 csúcs gazdát cserélt, aztán nem is változott semmi a caporettói áttörésig. Mégis egy ilyen nyugodalmasabb frontszakasz kutatása is rengeteg időt, energiát és pénzt emészt fel. A katonai iratoknak csak egy részéhez lehet Magyarországon hozzájutni, a zömét Bécsben őrzik. A terület távolsága és terepviszonyai miatt a terepi bejárás is komolyabb előkészületeket igényel. A magashegyi viszonyok miatt aránylag kevés ember jár erre, így az egykori objektumok romjai, elhagyott használati eszközök még ma is megtalálhatóak.

Diplomamunkám eredményeként egy olyan interaktív térképet kívánok ismertetni, mellyel térben és időben szemlélhetőek a változások. Az egyes térképi objektumokhoz kiegészítő információkat tudok nyújtani az olvasónak. A front életét a napi jelentések keresztül fogom bemutatni.

Célom, hogy az érdeklődő közönség a terepen rá tudjon ismerni az egykori katonai létesítményekre, ezért, amennyire lehetséges, egy-egy háborúban készült, és egy jelenkori fényképpel is szeretném szemléltetni azokat. Ezek a helyszínek többnyire a hegyekben, nehezen megközelíthető helyen találhatóak, ezért egy a jelzett utakat tartalmazó réteggel könnyítem meg a tájékozódást, odajutást.

Diplomamunkámban a földrajzi nevek írásánál a forrásokban szereplő neveket vettem alapul. Ezek általában az osztrák névalakok. A földrajzi közneveket magyarul szerepeltetem.

### <span id="page-5-0"></span>**Történelmi előzmények**

A Német Császárság, az Osztrák–Magyar Monarchia és az Olasz Királyság 1882. május 20-án megkötötte a Hármas Szövetséget, melynek értelmében a szerződő felek egymásnak katonai segítséget nyújtanak külső támadás esetén. A szövetséget az Olasz Királyság szorgalmazta, ugyanis Észak-Afrikában területi igényei voltak Franciaországgal szemben. Ez a szövetség gyenge lábakon állt, ugyanis Olaszországnak az Osztrák–Magyar Monarchiával szemben is voltak területi igényei.

Az első világháború kitörésekor az Olasz Királyság a szerződésben foglalt feltételek fenn nem állására hivatkozva semleges maradt. A Hármas Szövetségre hivatkozva a Monarchia által megszállt balkáni területek miatt, kárpótlást kért. Ausztria-Magyarország 1914. augusztus 23-án felajánlotta a tárgyalást a kárpótlás kérdésében, ami 1915 márciusában meg is kezdődött. A központi hatalmaknak az orosz fronton történt kudarcai hatására, a Monarchia területi engedményeket tett Olaszország felé, de ez már kevés volt az olasz vezetés számára, Trento tartomány mellett teljes Dél-Tirolra, Isonzóvölgyre, Görz és Gradisca tartományokra, a tengerpart vidékére, és több szigetre is igényt tartottak, valamint Trieszt városából és környékéből független államot szeretett volna. A Monarchia igyekezett, a lehetőségekhez mérten, az olaszok igényeit kielégíteni, viszont nekik ez már nem volt elég. Az Olasz Királyság tárgyalásba kezdett az antant hatalmakkal, aminek eredményeképp 1915. április 26-án aláírták a Londoni Egyezményt. Ezután Olaszország felmondta a Hármas Szövetséget és május 23-án hadat üzent az Osztrák– Magyar Monarchiának.

A Monarchiát nem érhette meglepetésként az olasz hadüzenet, mivel már Olaszország semlegességének bejelentése után megbízták Rohr tábornokot, a későbbi 10. hadsereg tábornokát, hogy teljes titokban készítse elő a délnyugati arcvonal parancsnokságot és kezdje el a határ erődítését. Ennek eredményeképp a Tirolban és Karintiában a háború kitörésekor már kiépített völgy-, szoros- és hágózárlatok voltak. (Az általam vizsgált területen Malborgethnél és Raiblnél voltak erődök.)

Az olasz hadüzenet után a Monarchiának meg kellett szerveznie a délnyugati határ védelmét. Mivel a Monarchia szinte minden katonai erejére az orosz fronton volt szükség, ezért az olasz frontra felálló 5 hadosztályt pótcsapatokból, tartalékalakulatokból, önkéntes lövészekből, határőrökből, vasút- és távíróvonalakat biztosító osztagokból, népfelkelőkből, csendőrökből állították össze. Az újonnan felálló hadosztályok közül a 92. hadosztály védelmezte Karintia határát. Az ember- és eszközhiányban sebtében innen-onnan összeálló hadosztályokról szemléletes képet nyújt József főherceg szavai, melyekben az "összekapart", "védelemre úgyahogy berendezkedhetett" és "összetákolt" jelzőket használta a hadosztályok jellemzésére. (József főherceg, 1928)

Az olasz haderő 12 hadtestből állt. A semlegesség kinyilvánítása óta készítette fel Olaszország csapatait a támadásra. Hegyi harcokra az olaszoknak 52 ilyen viszonyokra jól kiképzett, és felszerelt alpini zászlóalj állt rendelkezésére. A hadüzenet idejére az olasz haderő már Felső-Olaszországban gyülekezett. A haderő felvonulását egy sűrű és jól kiépített erődhálózat segítette.

A délnyugati arcvonalért Jenő főherceg lett a felelős, az arcvonalat három részre osztották: Tirolban Dankl tábornok, Karintiában Rohr tábornok, az Isonzó mentén pedig Boroević tábornok vezette a seregeket. Magyar vonatkozása miatt az isonzói hadszíntér a legismertebb hazánkba. Az itteni védekező harcokban vett részt a legtöbb magyar honvéd. Az olaszok 11 csatában próbáltak áttörést elérni, de ez csak részben sikerült. Az orosz front lezárulta után a Monarchia az olasz hadszíntérre csoportosította erőinek jelentős részét, és német alakulatokkal támogatva 1917. október 24-én a Monarchia ellentámadásba lendült Caporettonál. A támadás hatására az olasz hadsereg teljesen összeomlott, az előrenyomuló csapatokat csak a Piave folyónál tudták antant segítséggel megállítani.

Diplomamunkám célterülete a Rohr-hadseregcsoporthoz (10. hadsereg) tartozó 3. szakasz 27-28 km-es front szakasza.

#### <span id="page-6-0"></span>**A Monarchia helyzete a frontokon**

Az olasz hadüzenet idejében a helyzet a többi frontokon:

- Az északkeleti harctéren a gorlicei áttörés után az osztrák-magyar és német seregek az Alsó-San—Przemyśl—Strwiaź vonalánál járnak.
- A szerb harctéren az osztrák-magyar seregek ugyanott állnak a Száva és Drina mögött, mint 1914 végén.

### <span id="page-7-0"></span>**Malborgeth és Raibl szakasz története**

#### <span id="page-7-1"></span>**A védelem felállása**

Karintia védelmére a 92. hadosztály állt fel. 1915 májusában az 57. hadosztály 2. hegyi dandár egyik fele erősítésként érkezett oda. A május 20-i rendelkezés értelmében a VII. hadtest a Tarvis—Villach—St. Veit-i ellenséges betörési irányt fogja biztosítani, valamint az 59. hegyi dandár is Karintiában fog szolgálni.

A hadsereg-főparancsnokság terve: "Karintiát Krn-hegységtől Tirol keleti határáig (Karni-alpok gerince, Rosskofl-hegy, Malborgeth-erőd, Wischberg, Raibl-erődök, Flitsch útzáró erőd, Krn-alpok kb. 100 km). Rohr lovassági tábornok a 92. hadosztállyal, az 59. hegyidandárral és a VII. hadtesttel fogja védeni." (József főherceg, 1928)

József főherceg csapataihoz utazván, tájékozódott a Júliai-Alpokban szolgáló csapatokról is: "A Krn 2245 hegytömbtől Tirol keleti határáig terjedő kb. 100 km-es karintiai határ védelmét a Gail és Gailitz völgyében a 92. hadosztály (30 és 1/2 Landwehr-, Landsturm-, menet- és Standschützen-zászlóalj, 2 és 1/2 lovasszázad, 10 üteg és 6 műszaki szakasz) és a már vasúton megérkezett fél 59. hegyidandár (18/III. és 30. vadászzászlóalj) négy csoportba tagozva látja el Langer altábornagy parancsnoksága alatt.

A 184. dandárparancsnoksága (Jaschke tábornok) Tarvisban van, a dandár csapatai lezárták a Felső-Isonzo völgyét Socánál és Flitschnél, a Felső-Fella völgyét Malborgethnél és a Raccolana — Seebachtalt Raibl-Predilnél.

E három főbetörési utat Marborgethnél és Flitschnél 1 — 1, Raibl-Predilnél 3 erőd védi, ami megkönnyíti a 184. dandár feladatát." (József főherceg, 1928)

Rohr tábornok a karintiai fővédelmi körzetet két részre osztotta. A dolgozatomban feldolgozott terület az első részhez tartozik, melynek védelmét kezdetben Langer altábornagy látta el a 92. hadosztállyal és a 20. honvédhadosztállyal Pontafel és Krn között.

#### <span id="page-7-2"></span>**A támadók elhelyezkedése**

Az osztrák-magyar Karintia hadsereg-csoporttal szemben az olasz 2. hadsereg XII. hadtestének Carnia csoportja foglalt helyet, melyet 42 zászlóalj alkotott, amiből 14 alpini volt. A diplomamunkámban feldolgozott területen, a háború során történt "szokásos" események már a kezdeti felállás után egyből elkezdődtek: ezt a részt a 23. hadosztály szállta meg, elfoglalta a Malborghettel szembeni magaslatokat és a Hensel erődöt nehéztüzérséggel lőtte. A Seebach-völgybe is nehéztüzérséget telepített, mellyel az osztrák-magyar seebach-völgyi állásokat és Raiblt lőtte. A Flitsch (Bovec) település körüli magaslatokat is megszállták. Itt a legjelentősebb magaslat a Krn-hegy, melyről az egész környéket uralni lehetett.

Az 1915. októberi hírszerzési jelentések szerint a Carnia csoport két hadosztályból és két alpini csoportból áll. Az osztrák-magyar 3. szakasszal a 24. hadosztály Fella szakaszának keleti szárnya és Raccolana szakaszának javarésze harcol.

1916. június 1-i hírszerzési források szerint a 24. hadosztályt felváltotta a 36. hadosztály. Ekkor a Carnia zóna 4 dandárból és 2 alpini csoportból áll.

#### <span id="page-8-0"></span>**Erőviszonyok a háború során**

1915. október végén a 3. szakaszt Dietrich ezredes 6 zászlóaljjal egy kb. 18 km-es szakaszon, és Henneberg vezérőrnagy 3 és ½ zászlóaljjal egy kb. 10 km-es szakaszon védi. Egy kimutatás szerint ekkor az 59. dandárnak 5870 puskája, 40 gépágyúja és 62 lövege volt.

A hadrendet 1916 áprilisában átszervezik, mely átszervezés érinti az erőelosztásokat és az egységek védelmi határait is. Ekkor a 3. szakasz hossza 25 km-re nő, amit a 92. hadosztály alá tartozó 59. hegyi dandár védelmez. Májusban elrendelik a Malborgeth Csoportparancsnokság felállítását Richter ezredes vezetésével.

Az 59. hegyi dandár 1916 júliusában Richter és Scotti ezredes vezetése alatt áll. Összesen 67 kis, kb. 35 közepes, és 6 nehéz kaliberű ágyúval, valamint 12 049 puskával rendelkeznek.

Újabb átszervezések hatására 1916 novemberére a 6 zászlóaljból álló 59. hegyi dandár két csoportját Fella- és Raibl csoportnak hívják. Az előbbi 4, az utóbbi 2 zászlóaljból áll. A front olasz oldalán 7 zászlóalj teljesít szolgálatot. Az egymással szemben álló seregek létszáma kb. ugyanakkora. Az 59. hegyi dandár 61 könnyű- és 15 közepes ágyúval, az olaszok 17 könnyű, 13 közepes-, és 5 nehéz üteggel rendelkeznek.

1917 júniusában a hadtestparancsnokságot Greifenburgból Hermagorba költöztetik.

1917. október elején a Wisch-hegytől délkeletre lévő szakaszt még mindig Scotti ezredes vezeti, viszont az északnyugatra elterülő nagyobb szakasz már Lustig ezredes

vezetése alatt áll. Az olasz oldalon Malborgethtel szemben a Dogna szakasz Dom ezredes, és a Wisch-hegytől délre a Raccolana szakasz Mica ezredes vezetésével áll.

#### <span id="page-9-0"></span>**Fontosabb események a szakasz történetében**

1915. május 28-án, 5 nappal a hadüzenet után, a Seisera-völgyben osztrák-magyar oldalon már telepítve voltak ütegek, melyekkel a Mittagskofelről (Jôf di Miezegnot) eredményesen elűzték az ott megjelenő olaszokat. Ekkor már a Köpfach (Jôf di Sompdogna) (Mittagskofeltől délre fekvő hegy) olasz megszállás alatt állt, így ott az osztrák-magyar erők védelmi állást kiépíteni nem tudtak.

Június 2-án délelőtt a köd leple alatt az olaszok beásták magukat Köpfachon és a Mittagskofelen, a Köpfachon elkezdik állásaik megerősítését. 6-án az olasz tüzérség telibe találja a Hensel erődítmény B erődjét. A károkat csak hónapokkal később sikerült helyreállítani.

Az osztrák-magyar tüzérség fő tüzelési célpontja a Mittagskofel és a Köpfach, és a köztük húzódó nyereg (Somdogna-nyereg), valamint a Zweicsúcs. A tüzérség a Seisera-völgyben, a Luscharihegyen és a Schwarz-hegyen foglal helyet. Lassanként állandósulnak, és megszokott eseménnyé

válik az egész szakasznál a folyamatos enyhe tüzérségi tűz, mely csak nagyon ritkán okoz

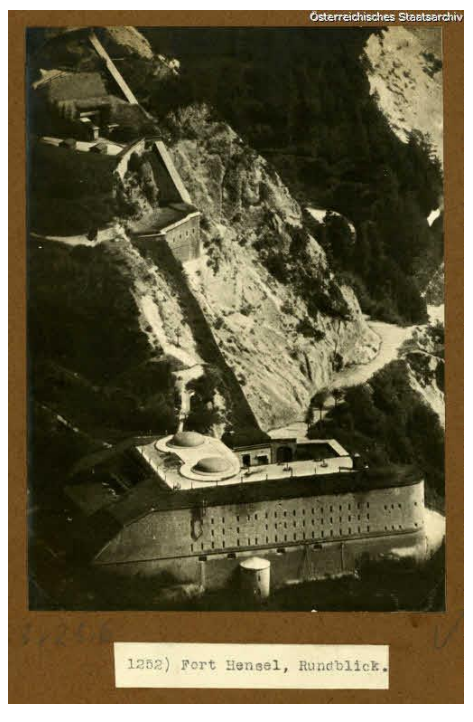

*1. ábra Hensel erőd (forrás: www.oesta.gv.at)*

komolyabb károkat. Közben az olaszok elkezdik lőni a városokat is, amire az osztrákmagyar tüzérség hasonlóképp válaszol. Az olaszok fő célpontja Tarvis (Tarvisio), Malborgeth (Malborghetto), Uggowitz (Ugovizza), Saifnitz (Camporosso) és Raibl. Az osztrák-magyar tüzérség Sella Nevea-t, Dogna-t és Pontebba-t lövi.

A Wisch-hegytől délre a Seebach-völgyben folyik folyamatos tüzérségi harc. Ebben a térségben az olasz gyalogsági rohamok is gyakoriak. Ezeket az osztrák-magyar védők általában könnyűszerrel visszaverik.

Augusztus 8-án az osztrák-magyar erők elveszítik a Zwei-csúcsot és a Piperhasadékot. Ez az egyetlen komolyabb változás a fronton a Caporetto-i áttörésig.

Augusztus 24-én a Kastrein-csúcsot (Cime Castrein) az olaszok elfoglalták. Október 4-én éjjel Henneberg őrnagy csapatai a csúcsot az olaszoktól megtisztították, de a hóvihar miatt vissza kellett vonulniuk. Október 10-én az osztrákmagyar erők újra elfoglalták. Az olaszok által hátrahagyott, részben betemetett állásokban különböző felszereléseket, és jelentős mennyiségű töltényt is találtak.

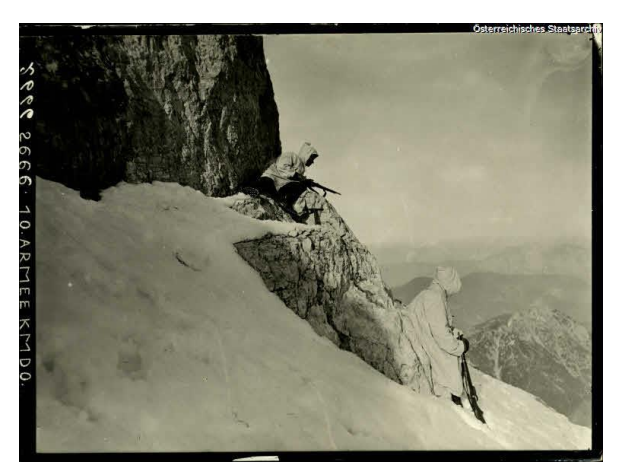

*2. ábra Kastrein-csúcs (forrás: www.oesta.gv.at)*

Augusztus 25-re az osztrák-magyar erők megerősítik a wisch-hegyi őrségüket. Október elején már 2 méteres hó van a hegyen. Október 12-én sikerült a hegyet újra megmászni és birtokba venni. A hadvezetés a hegy egész télen át tartó folyamatos megszállása mellett döntött. Ez komoly magashegyi felkészültséget kívánt, de a Wischhegy—Moses-hasadék—Kastrein-csúcs birtoklása kimagasló előnyökkel járt az olaszokkal szemben. A tél beálltával jelentős problémát okozott a sűrű lavina lezúdulás, ezért a csúcsokon lévő állásokban több hétre elegendő muníciót halmoztak fel.

Mindkét oldalról folyamatos a járőr tevékenység, így gyakoriak a járőr csatározások. A saját jelentések szerint általában az ellenség sok embert veszít, saját részről néhány sebesült, néha egy halott. (Érdekes lenne összehasonlítani ezeket a jelentéseket az olasz jelentésekkel. József főherceg naplórészleteiből kiderül, hogy elfogott ellenséges jelentések jóval több halottról és nagyobb károkról számolnak be, mint ahogy az valójában történt.)

Október 19-én tüzérségi előkészítéssel egy nagyobb Köpfach-akció kezdődött. Másnap délután 3-kor a parancsnokok a támadás elakadását jelentették, és a nagyobb veszteségek elkerülése érdekében az akció leállítását kérvényezték.

November 9-én az újjáéledő Hensel erőd 5 280 mm-es gránát telitalálatot kapott.

December 12-én egy teljes szakaszra vonatkozó bejegyzés: 24 óra vérveszteség nélkül!

1916. január elején az ezen a frontszakaszon szolgáló Magyar Király 13. Honvédgyalogezred I. zászlóalját elvezénylik. A zászlóalj feladatairól szinte semmit sem találtam, ugyanis az ezred többi zászlóalja az orosz hadszíntéren volt. Egy magyar nyelvű újságcikk mégis levéltári megőrzésre került: "(A bátor honvédjárőr.) A pozsonyi honvédgyalogezred egyik járőre szeptember 5-én észrevette, hogy a pontafeli templom tornyán két olasz trikolór leng. A járőr parancsnoka kiküldött három katonát – egy tizedest és két honvédet – kik erre önként vállalkoztak s ezek leszedték a zászlót, amely valószínűleg állami zászló volt; nagysága és alakja, ugyszintén cimere ugyanis teljesen azonos az olasz hadilobogóéval. A bátor járőr tagjait vitézségi éremmel való kitüntetésre terjesztették fel és azonkívül a hadseregparancsnokság száz korona jutalmat adott nekik. Annak az olasz járőrnek parancsnoka, amely e zászlókat a szeptember 5-ikére virradó éjjel kitűzte, valószínűleg ugyanaz volt, aki szeptember 5-én egyik tábori őrségünkkel vívott harcban elesett." (II.590 3. doboz, 1915. szeptember 5.)

1916. elején az időjárási körülmények nem tették lehetővé a komolyabb ellenségeskedést. Ezt az időt a Monarchia csapatai kihasználták az állások megerősítésére és kavernák építésére. Egyes jelentésekből arra lehet következtetni, hogy az olaszok ugyanezt tették. Az építkezéseket lavinák nehezítették. Ezek a lavinák nem voltak mind természetes eredetűek. Az egyik jelentés szerint a tüzérség például úgy hátráltatta az olaszok építkezést, hogy a felettük lévő hegyen lavinát idézett elő, mely maga alá temette a munkásokat. A hócsuszamlások egészen május végéig problémát jelentettek.

1916. március 19-én a Hensel B erődjét ismét telitalálat érte.

Júniusban titkos utasítást kaptak a parancsnokok, hogy katonáikat folyamatosan lássák el feladatokkal, nehogy ellustuljanak, és kiégjenek. Ez az utasítás arra világít rá, hogy ezen a frontszakaszon komolyabb hadműveletet egyik fél sem tud véghezvinni, állásaikba beásták magukat, és onnan nem mozdulnak. Ezeket az "unalmas" napokat járőrtevékenységgel kell színesíteniük.

Július 19-én az olaszok alpinik megpróbálták elfoglalni a Kis-Mittagskofelt és a Schwarz-hegyet.

1917. október végén a caporettói áttörésnél a mostoha terepviszonyok miatt erről a szakaszról nem terveztek támadást. Október 26-án kezdik meg az előrenyomulást a Seebach-völgyben, 29-én a Raccolana összefolyásánál járt az 59. hegyi dandár.

### <span id="page-12-0"></span>**Előkészítő munka**

A diplomamunka elkészítéséhez az alapanyagot terepi felmérésből, térképtári- és levéltári kutatásokból gyűjtöttem, valamint dr. Gede Mátyástól kaptam helyszíni fényképeket.

#### <span id="page-12-1"></span>**Terepi felmérés**

2015 augusztusában kiutaztunk a Júliai-Alpok olaszországi területére terep bejárásra. A Sompdogna-n és a Mittagskofelen (Jôf di Miezegnot) jártunk, majd átmentünk a Wisch-

hegyhez (Jôf Fuârt), ahol a Moses-hasadékhoz (Forcella Mosè) másztunk fel, valamint a Forcella del Vallona-hoz. A Wisch-hegyre és a Kastreincsúcsra (Come Castrein) felszerelés, és via ferrata tapasztalat híján nem tudtunk felkapaszkodni. Viszont meg tudtuk nézni a Findenegg állásokat a hadi út mellett lefelé menet. Végül felmentünk a Terrarossa

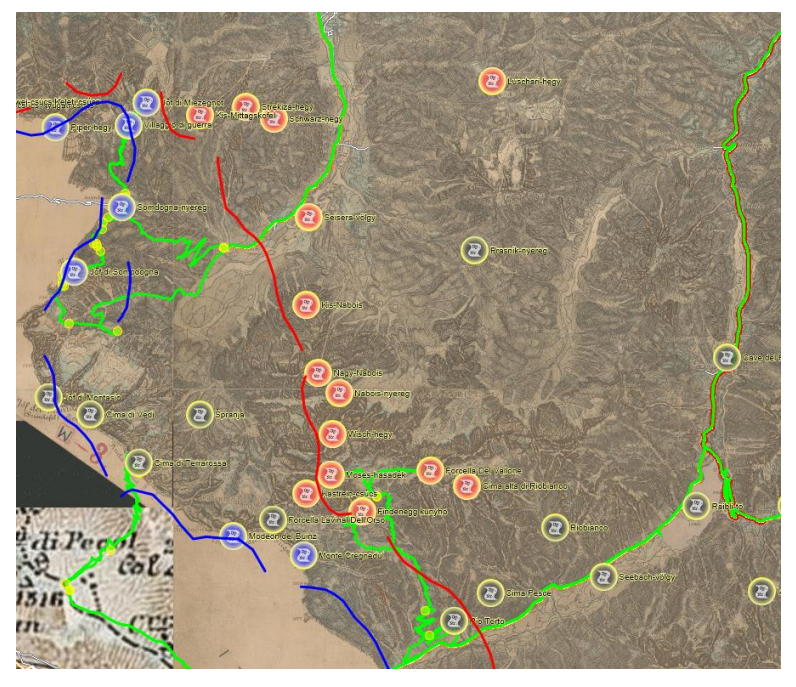

*3. ábra Az általunk bejárt út (zöld színnel)*

csúcsára, mely a Montasch (Jôf di Montasio) mellett található. A Montasch számunkra szintén megmászhatatlan volt, viszont a Terrarossa melletti kisebb csúcsokon találtunk olasz kavernákat. A Terrarossa csúcsán katonai emlék nem található.

A legtöbb világháborús rom a Sompdogna-n maradt meg. Itt lövészárok, összekötő barlang, gyalogsági lőállások is láthatóak. Egy beton létesítményt pici menedékházzá alakítottak, mely alvásra, megszállásra alkalmatlan. A Mittagskofelen is fellelhető még kaverna, gyalogsági lövészállás, épületek romjai, valamint a hegy oldalában legénységi szállások. Itt egy bivak is kialakításra került, így akár az éjjelt is itt lehet tölteni. A két hegy közti úton több bunker, ágyúállás még ma is látható. Kővel kiépített őrségi állások is láthatóak az út mentén.

A Moses-hasadéknál csak néhány betondarab, kályhacső, és egy-két gerenda tanúskodik az egykori funkciójáról. A Forcella del Vallone barlangjában egy kavernavédte ágyú foglalt helyet a háborúban. Helye még ma is jól látható.

A Seebach-völgyben világháborús objektumok már nem fedezhetőek fel.

A Júliai-Alpokban tett felmérések után átmentünk a kb. 50 km-re lévő Kobaridba, ahol egy múzeum mutatja be az olasz frontot, valamint a Caporetto-i áttörést. A múzeumban 20 perces magyar nyelven is elérhető filmben mutatják be a front történetét. A városban egy történelmi tanösvényt is kialakítottak, ami végigvezet több helyreállított világháborús katonai objektumon, ezzel jó betekintést nyújtva a lövészárkok világába.

#### <span id="page-13-0"></span>**Térképi alapanyag gyűjtés**

Topográfiai háttértérképnek a lehető legfrissebb térképet szerettem volna használni. Az I. világháborúhoz legközelebb eső katonai felmérés a negyedik felmérés volt. Tanulmányaink során a negyedik katonai felmérésről azt tanultuk, hogy néhány szelvény elkészült belőle Dél-Tirolban például. Mivel a vizsgált helyszín közel esik Dél-Tirolhoz, ezért volt rá esély, hogy készült szelvény a Júliai-Alpok ezen részéről. A Hadtörténeti Térképtártól kértem felvilágosítást. Az általuk küldött áttekintő térkép alapján a területről 1899 és 1901 között készültek újra felmért szelvények.

#### <span id="page-13-1"></span>**Bundesamt für Eich- und Vermessungswesen**

A negyedik katonai felmérés szelvényeihez felvettem a kapcsolatot a Bundesamt für Eichund Vermessungswesen-nel (BEV), akiktől kaptam egy áttekintő térképet. A szelvények elég drágák, viszont oktatási-kutatási célra jelentős kedvezményt kapható, így 3 szelvényt meg tudtam vásárolni. Mivel ez idő tájt, pont Bécs környékén jártunk, így személyesen el tudtam hozni a georeferált szelvényeket. Sajnos az első vizsgálat során kiderült, hogy a szelvények georeferálása hibás, így ezt újra el kellett végezni. Az újbóli georeferálás után sem illeszkedtek pontosan a szelvények, így további korrekcióra szorult.

A negyedik katonai felmérés szelvényei szigettérképként készültek el, így a Monarchia határán kívüli területek üresen maradtak.

Bár a BEV-től vásárolt szelvények lefedték a terület nagy részét, a későbbi kutatások megmutatták, hogy nem elég csak a szelvények által lefedett területet figyelembe venni, ugyanis a területem északi részén, az olasz állásokkal szemben lévő, osztrák-magyar állások már ezen a területen kívül estek.

A fenti okok miatt úgy döntöttem, hogy a harmadik katonai felmérés szelvényeit is felhasználom a térképhez.

#### <span id="page-14-0"></span>**Hadtörténeti Térképtár**

A front állapotáról, változásáról, a szemben álló erőkről először a Hadtörténeti Térképtárban kutattam. Az ide vonatkozó szelvények legnagyobb méretaránya 1 : 75 000 es, de a többségük 1 : 200 000-es volt. Sajnos 1 : 25 000-es méretarányút nem találtam. A szelvényeket az Arcanum Adatbázis Kft. digitalizálta, így online is kereshetőek. A szükséges szelvényeket jpg formátumban megkaptam a Térképtártól. Azokat georeferáltam, és a lényeges térképi információkat digitalizáltam róluk.

#### <span id="page-14-1"></span>**Levéltári kutatómunka**

A Térképtárból származó térképek vizsgálata alapján már el tudtam kezdeni a levéltári kutatást.

#### <span id="page-14-2"></span>**Fényképek kutatása a bécsi Kriegsarchiv adatbázisában**

Az Österreichisches Staatsarchiv online elérhető adatbázisban kerestem korabeli fényképeket. Több tízezernyi fényképet őriznek az I. világháború idejéből. A keresés szűkíthető az egyes frontszakaszokra (Isonzo, Kärnten, Tirol), és szabad szavas keresés is végezhető, bár ez utóbbi kevés eredménnyel zárult. A fényképeket egyesével kellett átnézni. Ezekről, anyagi erőforrások híján, digitális másolatot nem kértem.

#### <span id="page-14-3"></span>**Hadtörténelmi Levéltár**

A budapesti Hadtörténelmi Levéltár iratanyagában főként a Honvédség anyagai szerepelnek, de tárolnak másolatokat is a K.u.K. iratokból, így a Rohr-hadseregcsoportéról is sok másolat a rendelkezésemre állt. A hadműveleti naplók havi bontásban, napi két jelentést tartalmaztak, így jól követhetőek voltak az események. Szinte minden hónaphoz tartozott egy-egy naplóba kötött térképszelvény is. Ezek 1 : 200 000-es méretarányúak voltak. Sajnos a méretüknél fogva a Levéltár szkennerével csak bajosan lehetett beszkennelni őket, így csak néhányról készült szkenneléssel digitális állomány (ezek is két részletben, vagy pedig egy-egy "nem olyan fontos" terület lemaradt), a többit fényképezni kellett, ami sokkal rosszabb felbontást eredményezett, valamint nem lehetett tökéletes síkban elkészíteni a képet. Emiatt a sok negatív tényező miatt az ezekről a térképekről digitalizált adatok rendkívül pontatlanok.

Az iratanyagok osztrák nyelvűek voltak (néha olyan szavakat is tartalmaztak, amit az osztrák határ közelében felnőtt bajorok se értenek), így feldolgozásuk lassan haladt. Szerencsére az iratok jó része gépelt volt, így a gót stílusú német kézírással nem kellett megküzdeni.

Ezred szintű iratok nem igen álltak rendelkezésemre. Egy jelentésből kiderült, hogy a Magyar Királyi 13. Honvéd Gyalogezred I. zászlóalja itt teljesített szolgálatot. A hozzájuk kapcsolódó iratok egy újságcikktől eltekintve az ezred orosz fronton harcoló többi zászlóaljáról szóltak. A dobozuk tanulmányozása mégsem volt hiábavaló, ugyanis ezek magyar nyelvűek voltak, és több ismeretlen térképi jelre magyarázatot adtak, valamint sok katonai megnevezés hivatalos magyar fordítására is fény derült.

A Levéltár munkatársaitól megtudtam, hogy Bécsben nem őriznek ezred szintű iratokat, így azok további kutatása Bécsben nem lehetséges.

Összességében a Levéltárban áttanulmányozott tíz doboz közül hat a Rohrhadseregcsoport iratai voltak (ez sajnos csak 1916 júniusáig tartalmazott napi jelentéseket, ez után a dátum után már csak elvétve volt egy-egy újabb információ), a 13. Gyalogezrednek egyetlen doboza volt, ami a vizsgált időszakból tartalmazott feljegyzéseket, de ezek a dokumentumok is egy-két esettől eltekintve az orosz frontra vonatkoztak. A IV. hadtestparancsnokság iratai is kecsegtettek hasznos anyagokkal, de a kutatás során kiderültek, hogy ezek az anyagok az Isonzó fronthoz tartoznak. Érdekes volt abból a szempontból, hogy a caporettói áttörésről részletes parancsok találhatóak benne.

#### <span id="page-15-0"></span>Forrásanyagok az "ellenséges" oldalról

Megpróbáltam felvenni a kapcsolatot, és információkat gyűjteni Olaszország megfelelő állami szerveitől, valamint a témával foglalkozó magánszemélyekkel, szervezetekkel. Fáradozásaim nem jártak sikerrel. Levelet írtam az Archivio della Mamoria sulla Grande Guerra (A Nagy Háború Emlékezetének Levéltára) intézménynek, de levelem visszapattant, mivel a postaládájuk már nem tudott több levelet fogadni. A Wisch-hegy lábánál található Corsi turistaháznak is írtam leveleket, de választ tőlük sem kaptam. Sajnos kint tartózkodásunkat sikerült olyan szerencsétlenül megválasztani, hogy a turistaház vezetője és családja (akik beszélnek magyarul is) pont elutaztak, így nem tudtak ránk időt szánni. Több olasz nyelvű weboldal is foglalkozik ezen terület világháborús emlékeivel, de a megadott kapcsolati e-mail cím nem él, vagy pedig az első válaszuk után többé már nem válaszoltak.

# <span id="page-16-0"></span>**Weboldal**

A diplomamunka eredményeit egy dinamikus weboldalon mutatom be. Az oldal betöltésekor a felhasználó egy majdnem teljes képernyőt kitöltő térképet lát. Alapvetően ez a térkép kapcsolja össze a különböző forrásokból származó adatokat.

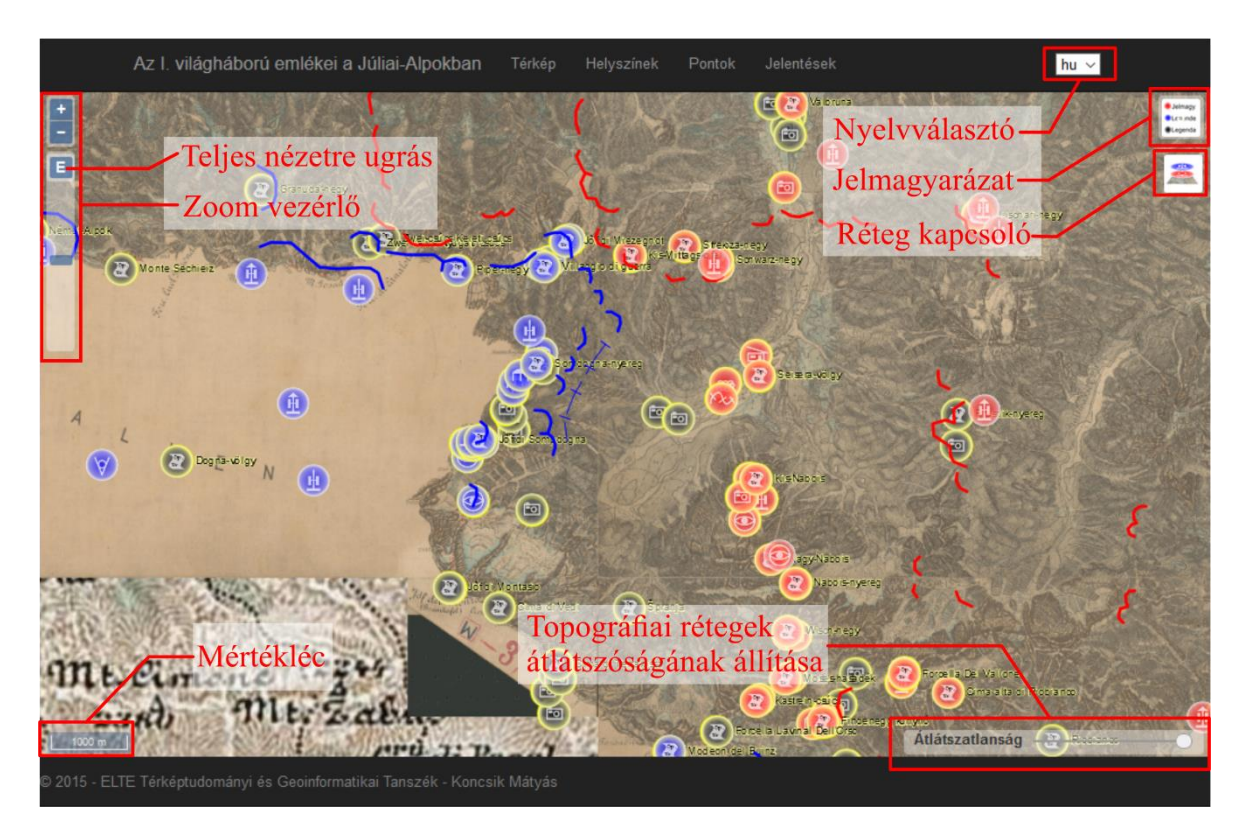

#### *4. ábra Kezdőoldal*

<span id="page-16-2"></span>A térkép megjelenítése a klasszikus hadi térképek színvilágát követi. A piros szín az osztrák-magyar, a kék az olasz egységeket jelöli. Feketével jelzem, ha egy elemről nem eldönthető, vagy nem rendelhető hozzá egyik harcoló félhez sem.

#### <span id="page-16-1"></span>**Rétegek**

A térkép alapja az OpenStreetMap alaptérképe. Ez az alapréteg nem kapcsolható, állandóan a háttérben van. Erre kerül a harmadik katonai felmérés 1 : 200 000-es szelvényei, ami távlati áttekintő képet nyújt a területről. Efölött a negyedik katonai felmérés 1 : 25 000-es szelvényei vannak, melyek csak a 11-es zoom szinttől jelennek meg. Sajnos ezek a szelvények nem fedik le a teljes területet az adatok alatt, és, mivel szigettérkép, az olaszországi területeket sem. Ezeken a helyeken csak a harmadik katonai felmérés rétege használható. Ezek a rétegek kapcsolhatóak.

A háttérrétegekre épülnek a tematikus rétegek. Ezeket két csoportba sorolhatjuk: az első a front térképekről származó objektumok dátum szerint rétegezve, amiket összefoglaló néven "Front helyzetek"-nek hívok. Ezekből egyszerre csak egyet lehet megjeleníteni. Vonalas és pontszerű elemeket is tartalmaznak, amik lehetnek lövészárkok, hadiutak, drótakadályok, különböző típusú ütegek, gépfegyver, megfigyelő állás, szállások, fedezékek, stb.

A második tematikus rétegcsoport két réteget tartalmaz: az egyik a hadi jelentések alapul. Ezt a réteget "Jelentések" rétegnek neveztem el. A másik elsősorban a ma is fellelhető hadi létesítmények alapján készült pontokat tartalmazza. Ezt a réteget "Pontok"-nak hívom. A beazonosíthatóságból is adódóan, itt fontos szerep jut a fényképeknek. Mindkettőn csak pontszerű objektumok vannak. Ezeknek az elemeknek a jelkészlete ugyanaz, mint a front térképekének. Az elemek kattinthatóak. Kattintásra egy felugró ablakban jelennek meg a ponthoz tartozó információk. A kattinthatóságot a piktogram sárga kiemelése jelzi.

Egy a jelentések alapján készült pontra kattintva, az általa jelölt helyhez kapcsolódó jelentések olvashatóak. Ezekhez a pontokhoz hozzá vannak rendelve a terület vonzáskörzetében lévő pontok a Pontok rétegről. Ez azért fontos, mert bár egy adott ponton van a jelentés, valójában az igen nagy kiterjedésű is lehet. Például a "seebach-völgyi állások" megnevezéséből is látszik, hogy ez egy nagyobb terület, ami több üteget, lövészárkot, tábori őrséget, gépfegyveres állást is magában foglal. Háttér rétegek 3. katonai felmérés  $\sqrt{4}$ , katonai felmérés Jelenkori síkrajz  $V_{\text{izrajz}}$ Jelzett utak Közút hálózat Saját rétegek Terep bejárás Pontok  $\vee$  Pontok Jelentések **Front helyzetek** <sup>1915</sup>. július 24.  $\bigcirc$ 1915. augusztus 20.  $\bigcirc$ 1915. szeptember 19. ○1915. november 06. ○1915. december 04. ○1916. január 05. ○1916. február 06. ○1916. március 05. ○1916. április 06. ○1916. április 21.

*5. ábra Rétegválasztó vezérlő*

Ezekre a hozzárendelt pontokra mutató hivatkozások találhatóak a jelentések listája alatt. Ha ezekhez a pontokhoz tartoznak képek, akkor azokat is megjeleníti a felugró ablakban.

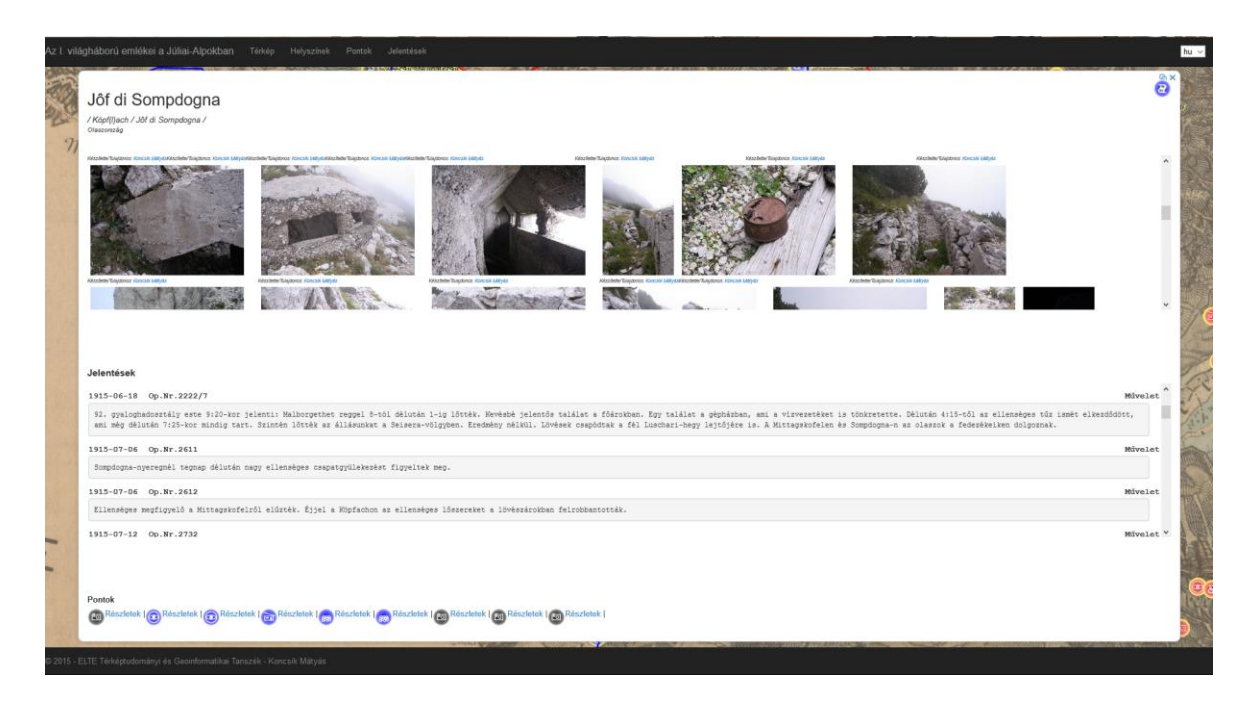

*6. ábra Helyszín kinagyított felugró ablaka*

<span id="page-18-0"></span>A "Pontok" rétegről választva elemet, a megjelenő ablakban a ponthoz tárolt adatok függvényében leírások, jelenkori és háború korabeli képek jelenhetnek meg.

A kis felugró ablak a jobb felső sarkában lévő gombokkal nagyítható-kicsinyíthető, illetve bezárható.

A térkép tartalmaz még egy réteg csoportot, a "Jelenkori síkrajz"-ot, mely a terület "mai világban" való elhelyezését segíti. Ezek szabadon kapcsolhatóak.

Rétegei:

 Vízrajz, mely abból a szempontból is hasznos, hogy jól kiemeli a negyedik katonai felmérés szelvényein elvesző vízfolyásokat, állóvizeket.

<span id="page-18-1"></span>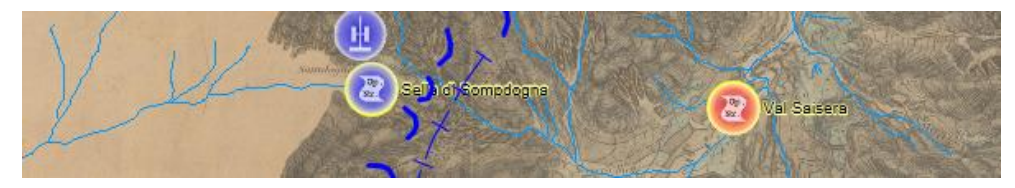

*7. ábra Vízrajz réteg*

 Jelzett utak, mely a maradványok megközelítését segíti. Az utak mellett fel van tüntetve azok száma is a könnyebb tájékozódás érdekében. (Az olasz turistajelzések egységesen piros-fehérek, és az utak egy számmal rendelkeznek, néha nevük is van.)

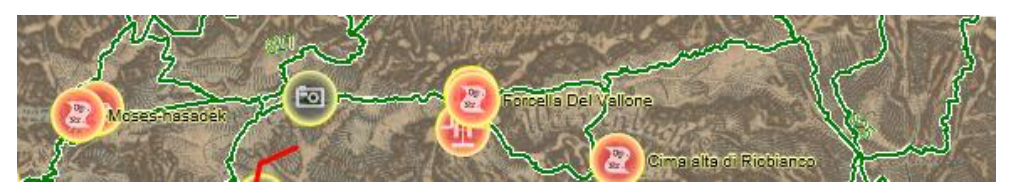

*<sup>8.</sup> ábra Jelzett út réteg*

<span id="page-19-1"></span> Közúthálózat, mely segít a jelzett utakhoz való eljutásban, valamint az autópálya ezen szakaszának jellegzetes alakja miatt például egy autós térképen is könnyebb megtalálni a helyszínt.

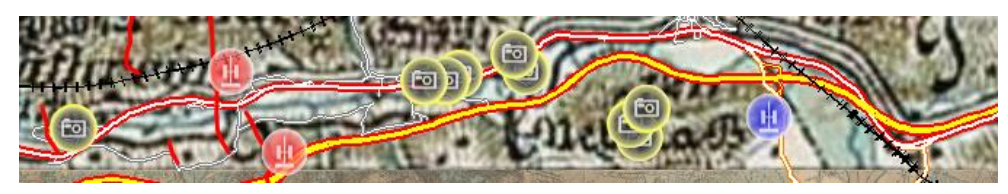

*9. ábra Közúthálózat réteg*

<span id="page-19-2"></span>Ezek a rétegek teljesítménybeli megfontolásból raszteres csempézett rétegként kerültek fel. Sajnos az útvonaltervezésre is alkalmas vektoros réteg megjelenítése, méretéből adódóan, a felhasználói élmény rovására ment.

### <span id="page-19-0"></span>**Jelkulcs és jelmagyarázat**

A pontszerű elemek piktogramjainak tervezéséhez a fronttérképek jelkulcsát vettem alapul. Fő cél volt, hogy domináljon benne, melyik harcoló félhez tartozik. A fronttérképeken az ütegek, gépfegyverek jeleinek irányultsága is volt. Ennek az információnak a háborúban volt jelentősége, az én térképem célja, hogy ezeknek a háborús objektumoknak a ma is fellelhető emlékeit fel lehessen keresni, így az irányítást nem tartottam meg. Mégis egy ilyen ábrázolásnak van valamilyen vezető iránya. Nem ábrázolhattam őket úgy, hogy balra vagy jobbra nézzenek. Ezért döntöttem a felfele mutató megjelenítések mellett. A könnyű kattinthatóság miatt nem lehetett vékony, kicsi jeleket alkalmazni. Ezek alapján a megfontolások alapján a piktogramok egy piros, kék, vagy fekete kör alakú pajzsra lettek fehér színnel elhelyezve. A könnyű- és nehéz üteg, gépfegyver, gránátvető motívumait, kis változtatással, a fronttérképekről vettem át, a barakk, fedezék, őrségi állásoknak kifejezőbb piktogramot készítettem. Új, a fronttérképeken nem előforduló, piktogramok az erőd, a fénykép és a jelentés.

A vonalas elemeknél is próbáltam a fronttérképek jelölését alkalmazni, de itt az OpenLayers limitált stílusképességei miatt jobban meg volt kötve a kezem. Az OpenLayers 3 pillanatnyilag nem támogatja az összetettebb jelek készítésére alkalmas SLD állományt. A használt jelek egy vagy két OpenLayers stílusból lettek összekombinálva. A "Stroke" stílus osztály példányosításakor annak megfelelő beállításával a kívánt szaggatási típus előállítható. Ehhez a "lineCap", a "lineDash" és a "width" tulajdonságokat kell jól beállítani. A felvonó stílusán keresztül a Mellékletek fejezetben bemutatom, hogyan kell az összetett vonalstílusokat elkészíteni. A lövészárkokat a kék és piros folyamatos, az összekötő árkokat szaggatott vonallal jelöltem, a szögesdrótokat szaggatottal, rajta keresztirányú szálkázással. A hadiutak az utak jellegét kifejező barna vonal, a felvonók fekete folyamatos vonal kör összekötve.

Az 1 : 200 000-es forrástérképekből készült rétegek vonalas elemként többnyire csak frontvonalat tartalmaznak. A többi vonalas elem csak a részletesebb 1 : 75 000-esek alapú rétegeken található.

A térkép bal felső sarkában található a jelmagyarázat vezérlő, ami az imént ismertetett pont-szerű és vonalas elemek magyarázatát tartalmazza. Egy további ikon is megtalálható benne, a hiba ikonja. Normál esetben ez nem fordulhat elő a térképen, ha mégis, ez jelzi, hogy valami hiba lépett fel az oldal működésében. Azért fontos külön szerepeltetni, mert enélkül a JavaScript és a böngésző "elhallgatná" a hibát, azt kijavítani sokkal több időt venne igénybe.

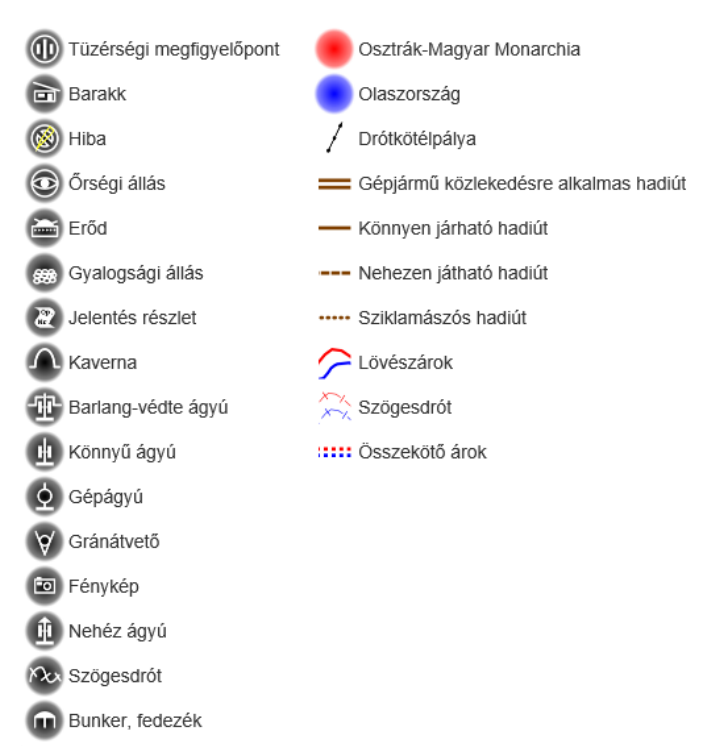

*10. ábra Jelmagyarázat vezérlő*

### <span id="page-20-0"></span>**A térkép további vezérlői**

- Zoom vezérlő: A kicsinyítést, nagyítást teszi lehetővé.
- Teljes nézetre ugrás: olyan zoom szintet állít be, amin az összes térképi pont látszik.
- Mértékléc: dinamikusan változik a zoom szintnek megfelelően.
- Átlátszatlanság: fokozatmentesen állíthatjuk a topográfiai rétegek átlátszóságát. Segítségével könnyedén összehasonlítható a mai és a száz évvel ezelőtti helyzet.

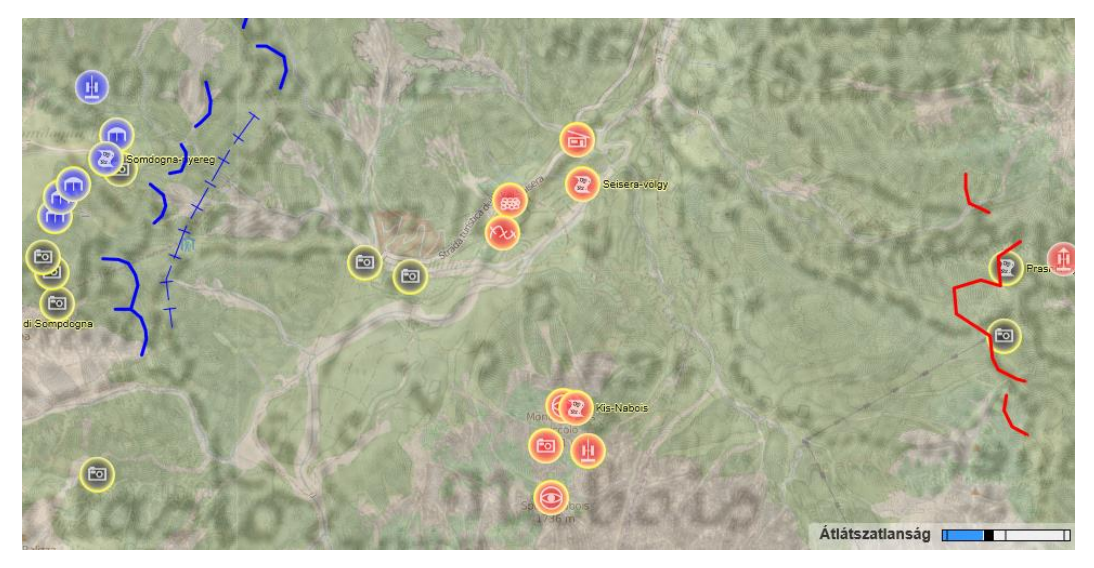

*11. ábra Átlátszó topográfiai réteg*

<span id="page-21-0"></span>(A vezérlő megjelenése böngészőtől függ. A kép Edge böngészővel készült.)

 Nyelvválasztás: az oldal megjelenési nyelvét állítja át. Ha egy felirat nem érhető el az adott nyelven, akkor az alapértelmezett nyelven jeleníti meg, ami a magyar.

<span id="page-21-1"></span>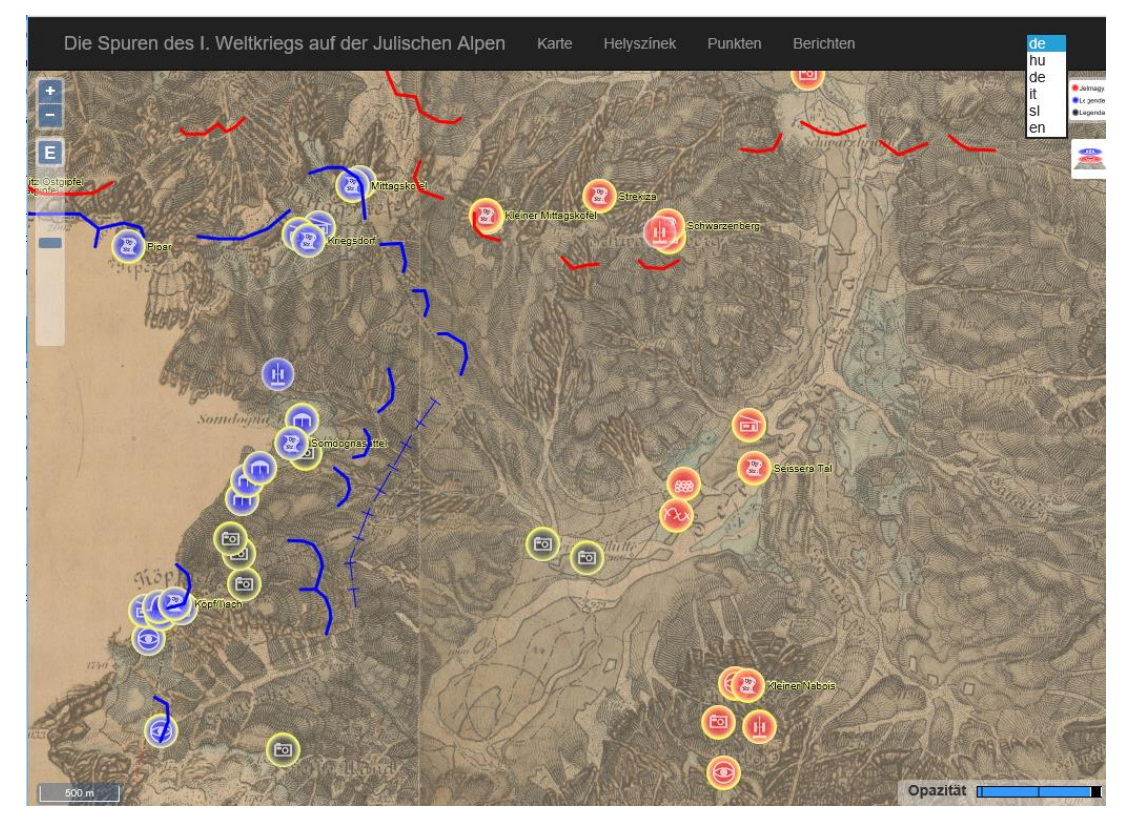

*12. ábra Az oldal német nyelven*

Nyelvválasztásnál nem csak az oldal feliratai változnak meg, hanem a földrajzi nevek is, amennyiben elérhető az adott nyelven:

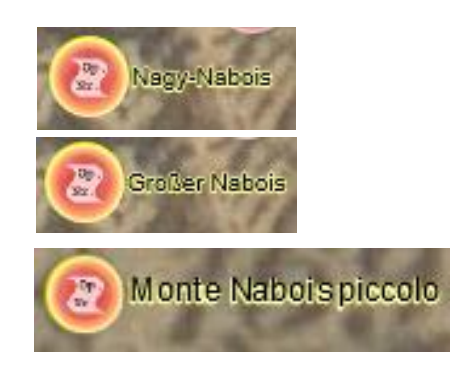

*13. ábra A Nagy-Nabois magyarul, németül és olaszul*

### <span id="page-22-1"></span><span id="page-22-0"></span>**További menüpontok**

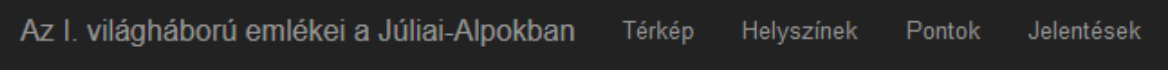

*14. ábra Az oldal menüje*

<span id="page-22-2"></span>A térképről elérhető adatok jelentős része külön oldalon is kilistázható. Ilyen adatok a jelentések, melyek időrendben végigolvashatóak, a helyszínek, mely a térképen a Jelentés réteg pontjait tartalmazza felsorolva egymás alatt, és a pontok a Pontok rétegről.

#### Jelentések

<span id="page-22-3"></span>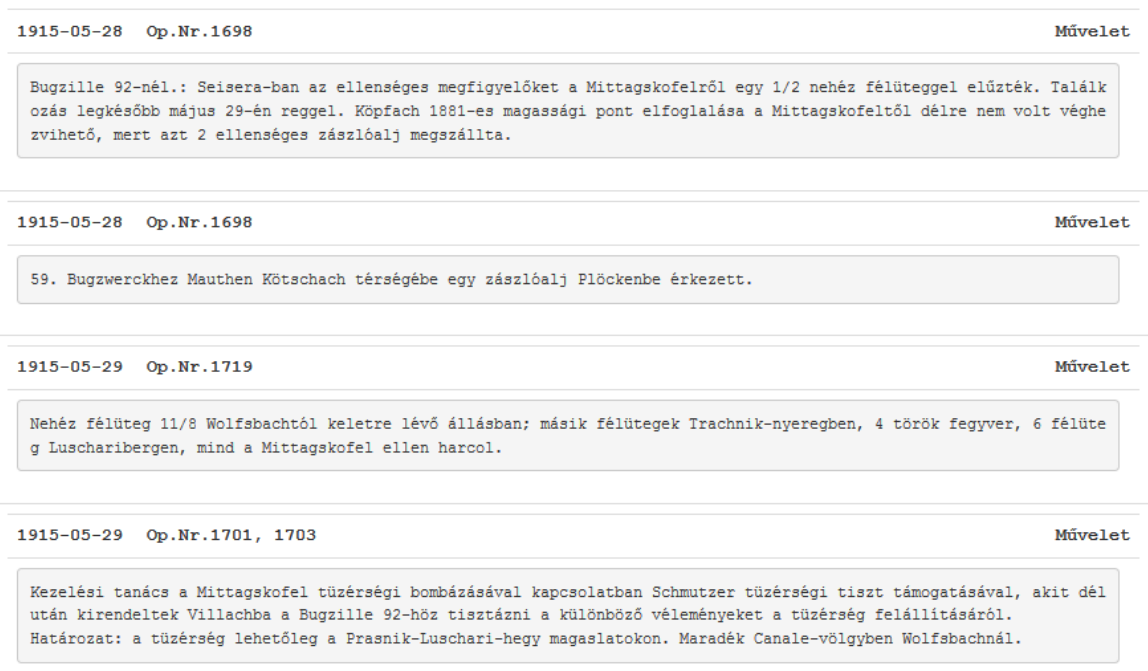

*15. ábra Jelentések oldal*

### <span id="page-23-0"></span>**Adminisztrációs felület**

Az oldal a felhasználó-kezelés alapjaira fel van készítve. Lehetne regisztrálni, bejelentkezni. A felhasználók regisztrálásának és bejelentkezésének megfelelő kezelése egy sor biztonsági intézkedés bevezetését kívánja, mely sok további tervezéssel és programozással járna. Ezen okok miatt a regisztrálás le van tiltva. A bejelentkezés viszont az oldal karbantartása miatt engedélyezett. Bejelentkezéshez a jobb alsó sarokban van elrejtve egy menüpont. Az oldal egyetlen felhasználója előre fel van töltve az adatbázisba.

Az adminisztrációs oldalakon lehetőség van a pontok, jelentések, helyszínek, képek szerkesztésére, törlésére, hozzáadására, köztük kapcsolat létrehozására. Ezen kívül készült néhány adatbázis hatékony létrehozását segítő funkció, melyekkel XML, GPX, KMZ, XLS fájlok tölthetők fel az adatok és a háttér infrastruktúra biztosításához.

Bejelentkezés után az karbantartó funkciók egy részéhez a láblécen találhatóak menüpontok. Itt található egy hivatkozás egy adminisztrációs oldalra, melyről az összes funkció elérhető, valamint a kijelentkezéshez egy gomb.

<span id="page-23-1"></span>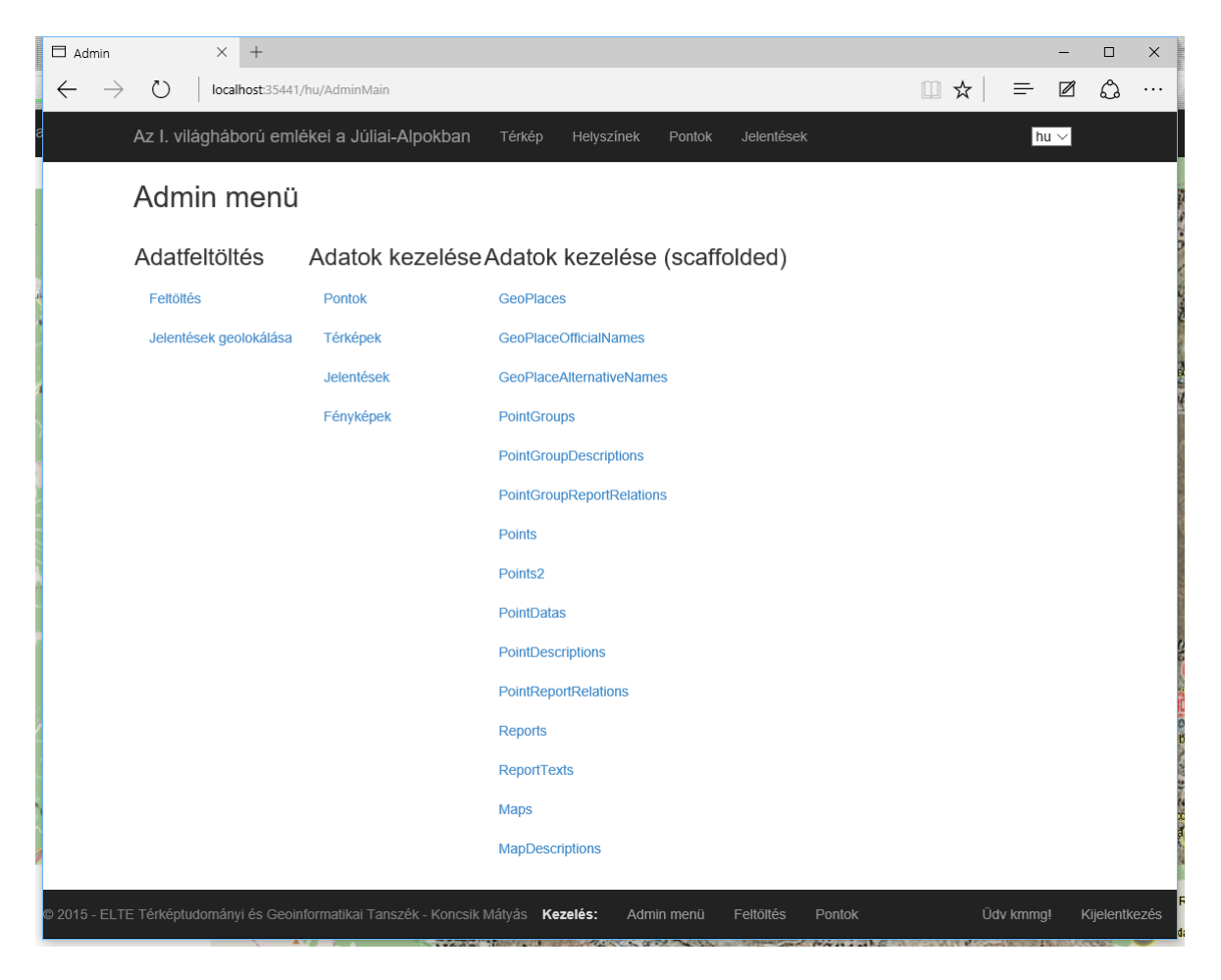

*16. ábra Adminisztrációs menü*

További kényelmi szolgáltatásként egyes szerkesztéshez kapcsolódó elemek megjelennek az oldal különböző helyein a módosítható elemek mellett.

Az adminisztrációs felület kialakításnál csak a funkcionalitás volt a cél. Sok automatikusan generált felülettel rendelkezik, melyeknél felfedezhetjük a mélyből a felszínre bukkanó nyers adatbázis nyomait is. Többnyelvűséget is csak

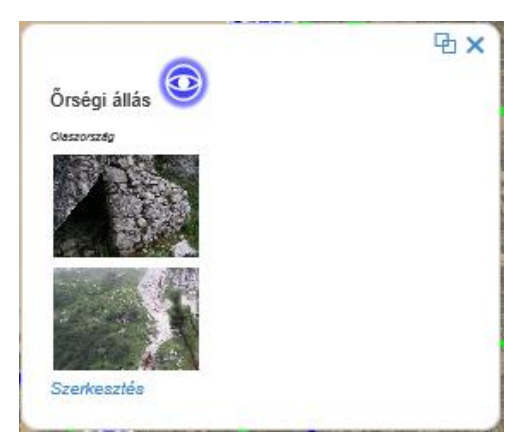

*17. ábra Szerkesztés gomb a pont felugró ablakán*

nyomokban tartalmaz. Mivel ez a felület nem a nagyközönség számára készült, hanem egy igen szűk rétegnek (jelen esetben egy főnek), így ezek a furcsaságok elnézhetőek.

### <span id="page-25-0"></span>**Technológiaválasztás**

#### <span id="page-25-1"></span>**Belső logika**

A térkép és adatbázis elkészítéséhez olyan technológiát kerestem, ami könnyen továbbfejleszthető, átalakítható, máshogy felhasználható, a határai nem állnak meg eme diplomamunka kereteinél, könnyen kiterjeszthető a teljes olasz frontra, a teljes háborúra, esetleg egyszerűen adaptálható más tematika bemutatásához.

Mivel a terület, amit feldolgozok nem csak magyar szempontból érdekes, hanem osztrák, olasz, szlovén részről is számottevő információkat nyújthat, ezért fontosnak tartottam, hogy könnyen lefordítható legyen, a többnyelvűséget teljes mértékben támogassa. Ezt a szempontot már az adatbázis tervezésénél is figyelembe kellett venni.

Végül egy ASP-s weboldal elkészítése mellett döntöttem, melyet MVC (Model-View-Controller) technikával valósítottam meg. Az MVC, azaz Modell-Nézet-Vezérlő lehetőséget biztosít az adatok és a megjelenítés szétválasztására, a kettő között a kapcsolatot a vezérlő végzi. A megjelenítés maga a weboldal, amit a felhasználó lát. A modell az adatok a háttérben. Az adatok megjelenítéséhez Entity Framework-öt Code First megközelítéssel választottam, mert ez lehetővé teszi az egyszerű adatbázis építést, és leveszi a fejlesztő válláról az adatbázissal való kapcsolattartás problematikáját. Ezzel a technikával a modell teljesen elkülönül a nézettől, aminek köszönhetően a modell átalakítás nélkül könnyen felhasználható például egy mobil alkalmazáshoz is

A fejlesztéshez Visual Studio 2015-öt használtam. A projektet a Microsoft által ingyenesen biztosított online TFS szolgáltatásával helyeztem source control alá, amivel a verziókövetést garantálhatom, a korábbi verziók visszakereshetőek, valamint nem kell tartanom attól, hogy a munkám egy hardver hiba miatt esetleg "elveszik". További előnye, hogy a fejlesztés nem helyhez kötött, azt bárhol lehet csinálni (ahol van Visual Studio 2013, vagy újabb verziója és internet kapcsolat).

Az adatbázist Microsoft SQL Server 2014-ben tárolom. Azért választottam a Microsoft SQL-t, mert ehhez teljes körű beépített támogatást biztosít a .NET, így nem kell plusz dll-eket keresni, készíteni például egy MySQL-hez.

A weboldal a MAPW (mapw.elte.hu) szerverre kerül fel, melyen Windows Server 2012 R2 operációs rendszer fut. A szerverre az IIS 8.5-ös (Internet Information Services) verziója van telepítve, ez felel az oldal weben való megjelenésért. Az oldal a mapw.elte.hu/juliai címen érhető el.

#### <span id="page-26-0"></span>**ASP**

Az ASP egy nyílt forráskódú szerver oldali web fejlesztésre tervezett framework dinamikus weboldalak létrehozására. Az ASP.NET MVC framework. Az implementálásnál Razor view engine-t használtam, mellyel C# és Visual Basic kódban írhatjuk a logikát. Megkönnyíti és átláthatóbbá teszi a kódot, gyorsabban lehet fejleszteni, mintha HTML kódokat kellene leírnunk.

#### <span id="page-26-1"></span>**Felhasználói felület**

A térképi adatok megjelenítéséhez a JavaScriptben íródott OpenLayers megjelenítőt használtam. Ez kellő rugalmasságot biztosít a különféle forrásokból származó adatok megjelenítésére, valamint JavaScript-tel saját vezérlők adhatóak hozzá.

A stílusok megjelenítéséről CSS stílus fájlok gondoskodnak.

A kezdőoldal legnagyobb részét az openlayers-es térképi tartalom tölti ki. A térkép bal szélén a zoomolási lehetőséget biztosító vezérlők, bal alul egy dinamikus mértékléc, jobb alul a katonai felmérések rétegeinek átlátszóságát szabályozó csúszka található. Jobb oldalt a jelmagyarázat és rétegkapcsoló ikonjai látszódnak, amelyek a térképi réteg felett jelennek meg, ha felé húzzuk az egeret. Az oldal fejlécében az oldal címe szerepel, valamint a Térképre, és az adatbázisban tárolt pontokra mutató Pontok hivatkozás.

#### <span id="page-26-2"></span>**Georeferálás és digitalizálás**

A georeferáláshoz és digitalizáláshoz Global Mappert használtam. A Térképtárból és BEVtől származó térképek georeferálásánál elég volt a négy sarokpontot bejelölni. A Levéltárból származó szkennelt és fényképezett térképek viszont nem teljesen síkban lettek leképezve, így ezeknél nem volt elég a négy a sarokpont az illesztéshez. Könnyen azonosítható pontokat kerestem a szelvényeken, és ezeket jelöltem be. Némelyik fotó annyira rossz minőségű volt, hogy a vizsgált területnél szinte az összes csúcsra kellett tenni pontot.

A digitalizáláshoz új pont és vonal típusokat készítettem:

• Pont típusok:

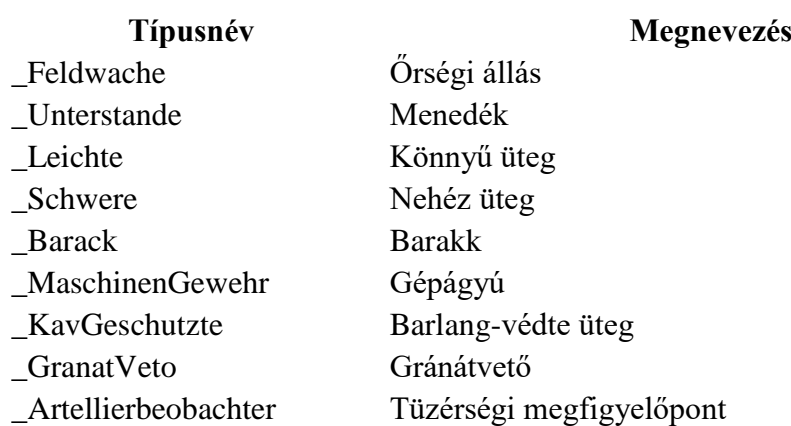

Vonal típusok:

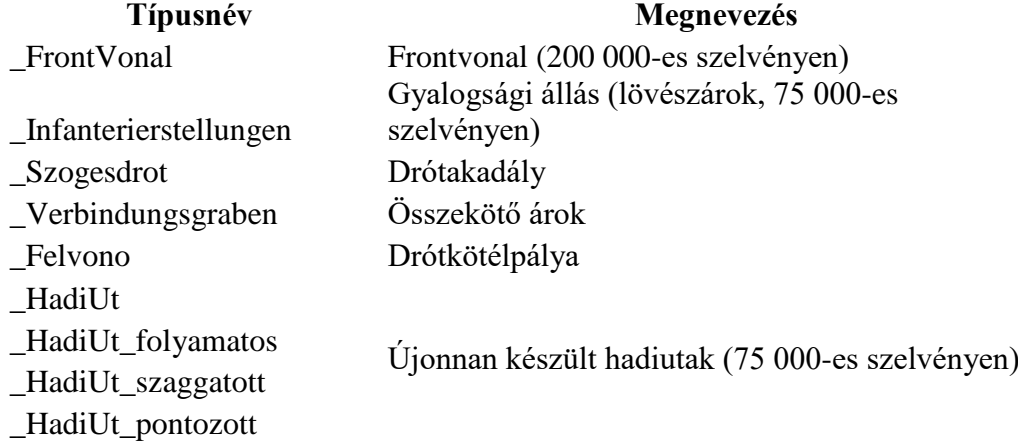

Az egyes elemekhez a következő attribútumokat rendeltem:

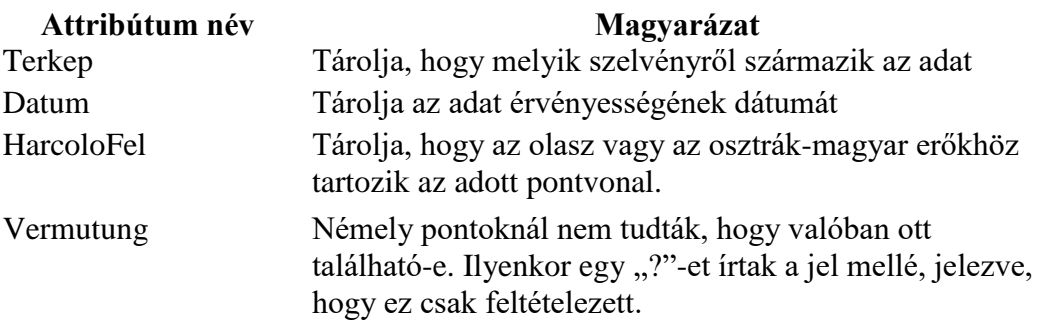

A digitalizált térképek minősége nagyon változó volt. A Térképtártól kapott szelvények könnyen és jól használhatóak, azokról a pontok és vonalak sokkal pontosabban digitalizálhatóak, mint a silány minőségű fényképekről. Ez utóbbiak felbontása, élessége se volt tökéletes, így sokszor nehezen volt megállapítható egy-egy jel típusa. Mivel a

georeferálást se lehetett nagy pontossággal végrehajtani, így a pontok és vonalak helyzete is eltérhet a valóditól.

A digitalizálást szelvényenként külön rétegre végeztem el. Eredetileg a pontokat mind adatbázisból szándékoztam megjeleníteni, de ez az OpenLayers-ben olyan fokú lassulást eredményezett, hogy végül szelvényenként GeoJSON formátumba exportáltam, és így jelenítettem meg a térképen. A gyorsabb megjelenés érdekében csak az első GeoJSON réteget tölti be indulásnál a program. A további rétegek csak akkor jelennek meg, amikor a felhasználó kiválasztja őket.

## <span id="page-29-0"></span>**Megvalósítást támogató szoftverek**

Ebben a fejezetben olyan szoftvereket mutatok be röviden, melyek a diplomamunka elkészítéséhez segítségemre voltak, és térképész körökben kevésbé ismertek,

### <span id="page-29-1"></span>**GeoSetter**

A GeoSetter egy ingyenes képkezelő szoftver, mellyel a képek meta adatait lehet módosítani. Fő funkciója a képek geokóddal való ellátása. Ezt megtehetjük a kép készítési helyének kiválasztásával a térképen, de ha rendelkezünk GPS nyomvonallal (GPX állománnyal), akkor a program képes a dátumbélyegek alapján kiszámolni a kép készítési helyét. A programnak ezt a funkcióját használtam a terepen készült képek készítési helyének megállapítására. A kézi kiválasztásos technikát archív képeknél használtam. Ezeknél a képeknél, ha ismert volt, a kép készítésének dátumát is megadtam.

Lehetőség van a képek KMZ formátumba exportálására és Google Earthben való megtekintésére.

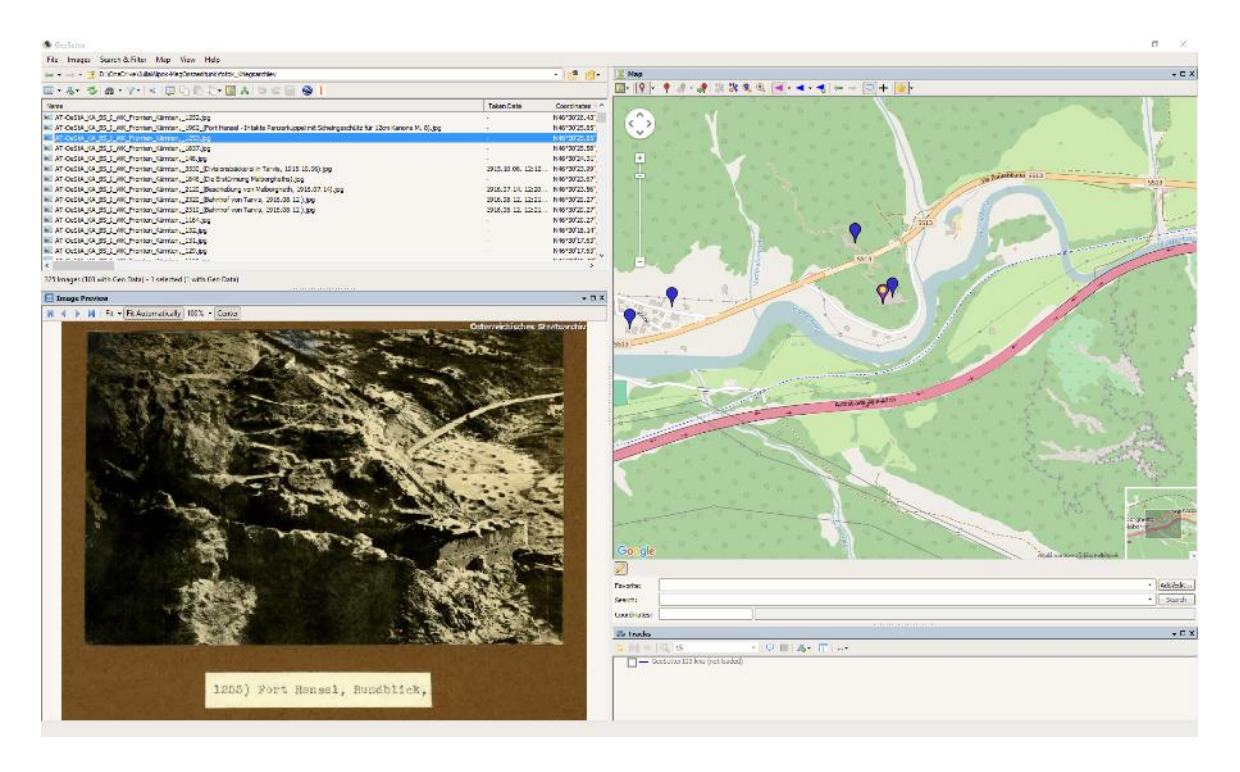

*18. ábra A GeoSetter felhasználói felülete*

<span id="page-29-2"></span>A szoftver fejlesztése 2011-ben leállt. Ingyenes letölthető a termék weboldaláról: [http://www.geosetter.de/en/.](http://www.geosetter.de/en/)

### <span id="page-30-0"></span>**Global Mapper**

Global Mappert a katonai felmérések szelvényeinek és a fronttérképek georeferálásához, valamint a fronttérképek digitalizálásához használtam. A webes térképen megjeleníteni kívánt objektumok típusait is Global Mapperrel alakítottam ki. Számtalan exportálási funkciója közül az "Export Web Format..." funkciója rendkívül hasznos, hiszen ez képes egyből OSM formátumú csempézett térképet készíteni, ami OpenLayers-ben egyszerűen felhasználható. A digitalizált fronttérképekhez egy másik export funkciót, az "Export Vector/Lidar Format…" menüpontból a GeoJSON formátumot használtam. GeoJSON-t szintén tud az OpenLayers kezelni.

A sok különböző helyről származó különböző minőségű térképek digitalizálás után sok elcsúszást mutattak. Ezek az elcsúszások a SHIFT eltolás paranccsal korrigálhatóak voltak, mely az eltolni kívánt rétegek Control Centerben való kijelölése után helyi menüből hívható be.

Az OpenStreetMap-ről származó vektoros adatok túl nagynak bizonyultak az OpenLayers számára, ezért azokat Global Maperrel dolgoztam fel. Leválogattam a szükséges adatokat, rétegekre bontottam, beállítottam a megjelenési tulajdonságaikat, majd raszteres csempézett OSM formátumba exportáltam.

#### <span id="page-30-1"></span>**Abby FineReader**

Az Abby FineReader egy szövegfelismerő szoftver. Jó minőségben szkennelt gépelt iratokat jó hatásfokkal tud értelmezni, a munkát nagymértékben meggyorsítja. A hadi jelentések feldolgozásánál használtam. Segítségével a levéltári kutatómunka sokkal gyorsabban tud haladni. Ezzel a technikával viszonylag gyorsan akár az egész Rohrhadseregcsoport iratanyag feldolgozhatóvá és kereshetővé tehető lenne.

### <span id="page-31-0"></span>**További lehetőségek**

Az oldalt tovább szándékozom fejleszteni. A kutatásaim során viszonylag sok hasznos információ gyűlt össze, ami például egy hasonló téma iránt érdeklődő, és azt kutatni szándékozónak előnyös lehet. Ilyen például az összegyűjtött földrajzi nevek adatbázisa, mely olaszul, osztrákul, szlovénul és magyarul tartalmazza a neveket, valamint azok jelentésekben előforduló változatait, és a terület koordinátáit. Másik hasznos adatbázis a katonai és ahhoz kapcsolódó osztrák (és néhány olasz) kifejezések gyűjteménye. Ezeket mindenképp szeretném egy "Hasznos tippek" menüponton belül kereshetővé tenni.

További megértést könnyítő funkcióként a jelentések mellé egy kis térkép elhelyezhető lenne, mely mutatja a jelentésben említett helységeket.

A weboldal akár egy közösségi adattárrá is válhat. Fel van készítve felhasználókezelésre. Az adatbázis minimális továbbfejlesztése, és a felhasználók és jogosultságaik alapos átgondolása után a weboldal továbbfejleszthető több felhasználót támogató oldallá, mellyel lehetőség nyílna a regisztrált látogatóknak új pontok felvételére, leírások hozzáadására, fényképek feltöltésére. A portál igazán így tudna kiteljesedni, és nagy adatárrá válni.

Másik lehetőség az adatbázis "tudásának" terepre vitele: mobil alkalmazás, amivel a terepen tájékozódhatunk az előttünk lévő világháborús objektumokról. Az okos eszközökbe épített helymeghatározás funkció segítségével a felhasználót könnyen elhelyezhetjük a térképen (az OpenLayers ezt is támogatja), így könnyen és egyszerűen információkat szolgáltathatunk. A felhasználónak lehetőséget biztosítva fényképek feltöltésére, amivel az adatbázis tovább bővíthető friss képekkel. A terep adottságait figyelembe véve a mobil alkalmazásnál egy off-line módon működő alkalmazás lenne kézenfekvő, mely képes lenne szinkronizálni az adatokat internet kapcsolat esetén. A mobil alkalmazás során a modell teljes egészében felhasználható lenne, a nézet és a vezérlő viszont cserére szorulna.

### <span id="page-32-0"></span>**Hasznos weboldalak**

Az I. világháború iránt érdeklődők rengeteg ismeretterjesztő cikket, napló részletet, beszámolót találhatnak a [nagyhaboru.blog.hu](http://nagyhaboru.blog.hu/) weboldalon. A cikkek szerzői a témában jártas személyek: történészek, levéltári dolgozók, hadszíntér kutatók. A katonák fronton írt naplójánál nem hiszem, hogy hitelesebben, jobban be lehet mutatni a lövészárkok világát. Sajnos a Júliai-Alpok hadszínteréről ilyen beszámolók nem találhatóak, de például az Isonzó frontról sok és részletes anyag található.

Olaszul értő olvasóknak pedig a La Grande Guerra in Val Canale [\(http://dibe.altervista.org/esame/index.htm\)](http://dibe.altervista.org/esame/index.htm) oldalt tudom ajánlani. Az oldal az itteni harcokkal foglalkozik. Az oldal készítője tarvisi (Tarvisio) vagy környékéről származik. Sajnos ebből az oldalból olasz tudás hiányában nagyon keveset sikerült Google fordító segítségével megérteni, de volt olyan információ, amit utána a levéltári iratokban is megtaláltam. Sajnos a webmesteri e-mail cím nem él, így a kapcsolatot nem sikerült felvenni az oldal szerzőjével.

Harmadik oldalként az Associazione Storica Cimeetrincee szervezet oldalát ajánlom. A kapcsolatfelvétel első levélváltás után kudarcba fulladt, de egy aloldalukon (http://www.cimeetrincee.it/GrandeGuerraalloraeora/jofdisomdogna3.html) a témához kapcsolódó képeket lehet böngészni.

Végül a Corsi turistaház, szintén olasz nyelvű, oldalát ajánlanám, melyben a ház környékén lévő állásokat mutatja be [http://www.rifugiocorsi.it/web/tedesco/sentieriguerra](http://www.rifugiocorsi.it/web/tedesco/sentieriguerra-t.html)[t.html.](http://www.rifugiocorsi.it/web/tedesco/sentieriguerra-t.html)

# <span id="page-33-0"></span>**Összefoglalás**

Számomra ez a téma azért volt nagyon vonzó, mert terepi munkát is igényelt. Hasznos tapasztalatokat szereztünk a Júliai-Alpokban munkánk során, testközelből élhettük át, milyen lehetett egy-egy hegyre a katonáknak felmászni. A téma kiválasztásakor az olasz hadszíntérről mindössze annyit tudtam, hogy volt a Doberdónál és a dédapám is járt arra. Mára nem csak Doberdóról, hanem az egész délnyugati hadszíntérről átfogó képet kaptam, a karintiai frontról pedig mélyebb ismeretekre tettem szert. A dolgozat elkészítése az elejétől a végéig újabb és újabb kihívások elé állított mind állóképesség terén a hegyekben, mind otthon, ahol érdekes informatikai és térképészeti problémák kerültek elő. Megtanultam egy új webfejlesztési technikát, jobban elmélyedtem az Entity Frameworkben is. Tapasztalatot szereztem a térkép- és levéltári kutatásban. Gyakorolhattam a térképész képzés alatt megtanult elméleti és gyakorlati ismereteimet: térképtervezés, szoftverhasználat, terepi munka.

Különösen izgalmas kihívás volt a térképhez felhasznált források sokszínűsége. Terepi felmérésen készült fényképes adatok, térképtárból származó egy-egy napra érvényes front állapot térképek különböző méretarányban, levéltári hadinaplókból előkerült jelentések, archív felvételek sokasága. Ezeknek az összehangolására, egymáshoz való viszonyuk megállapítására és a térképen való megjelenítésükre vállalkoztam. Mindezeken felül még számba kellett venni a jelenkori közúthálózatot és jelzett utakat, hogy a térképen feltüntetett helyek felkereshetőek legyenek.

A térkép megtervezése során figyelembe kellett venni a térbeli és időbeli változásokat. Ezt úgy oldottam meg, hogy a rendelkezésre álló fronttérképeket külön-külön rétegen jelenítettem meg, azok közül mindig csak egy adott dátumra vonatkozót. A jelentésekben szereplő helyszíneket azonosítottam, és elhelyeztem a térképen egy külön rétegre. A helyszín kiválasztásával megjelennek a hozzá kapcsolódó történések. A rendelkezésre álló fényképek helyszíneit is azonosítottam, majd a térképen elhelyezve, azokat összekapcsoltam a pontokkal. A különböző hadászati létesítményeket kategorizáltam, és hozzárendeltem a fényképekhez.

Úgy gondolom, hogy ez a weboldal minden érdeklődő helyszínre utazós, és otthon fotelból felfedezős ember számára érdekes és hasznos információt nyújthat, a témát érdekesen és sokoldalúan mutatja be.

### <span id="page-34-0"></span>**Irodalomjegyzék**

József főherceg (1928): A világháború amilyennek én láttam, 2. kötet, Magyar Tudományos Akadémia, Budapest

Pintér Tamás-Rózsafi János-Stencinger Norbert (2009): Magyar ezredek a Doberdófennsík védelmében, Hibernia Nova – Zrínyi, Budapest

HM Levéltár II.116 K.u.k. Armeegruppenkommando Rohr, 101-106. doboz

HM Levéltár II.124 K.u.k. IV. Korpskommando, 16., 118., 120. doboz

HM Levéltár II.590 M. Kir. 13. Honvéd Gyalogezredparancsnokság 3. doboz

Saját és ellenséges állások (1915.07.24), 1 : 200 000, HM. Levéltár II.116. 101-es doboz

Situation am 20./8. (1915), 1 : 200 000, HM. Levéltár II.116. 101-es doboz

Situation am 19./9. (1915), 1 : 200 000, HM. Levéltár II.116. 101-es doboz

Situation am 6/11 vorm. (1915), 1 : 200 000, HM. Levéltár II.116. 102-es doboz

Situation 4/12 (1915), 1 : 200 000, HM. Levéltár II.116. 102-es doboz

Situationsbericht (1916.01.05), 1 : 200 000, HM. Levéltár II.116. 103-as doboz

Situation am 6/II 1916. (1916), 1 : 200 000, HM. Levéltár II.116. 103-as doboz

Situation am 5./3. vorm. (1916), 1 : 200 000, HM. Levéltár II.116. 103-as doboz

Situation am 6. April 1916 (1916), 1 : 200 000, HM. Levéltár II.116. 103-as doboz

Osztrák, magyar - olasz haderők helyzete Luggau-Tolmein között. (1916.04.21), 1 : 200 000, HM Térképtár H IV d 681/4-49

Situation am 5./V. 1916 (1916), 1 : 200 000, HM. Levéltár II.116. 104-es doboz

Situation am 4/VI. 1916 (1916), 1 : 200 000, HM. Levéltár II.116. 104-es doboz

Az osztrák, magyar - olasz haderők helyzete Flitsch térségében. (1917.03.31), 1 : 75 000, HM Térképtár H IV d 682/3-71

A 92. és 94. gyalogezredek helyzete Lugano-Villach között (1917.05.01), 1 : 75 000, HM Térképtár H IV d 682/5–21-1

Az osztrák, magyar és olasz hadseregek általános helyzete Prad-Triest között. (1917.05.26), 1 : 200 000, HM Térképtár H IV d 682/5-68

Saját és olasz állások Flitsch térségében. (1917.09.18), 1 : 75 000, HM Térképtár H IV d 682/9-66

József főherceg (1928): A világháború amilyennek én láttam, 2. kötet, 1. sz. melléklet: Az osztrák–magyar Monarchia délnyugati határának megfigyelése és lezárása az olasz hadüzenet (1915.05.23) előtt., 1 : 750 000, Magyar Tudományos Akadémia, Budapest

József főherceg (1928): A világháború amilyennek én láttam, 2. kötet, 2. sz. melléklet: Általános harctéri helyzet a délnyugati arcvonalon, midőn az osztrák-magyar 5. hadsereg, VII. hadtest, 59. hegyi dandár és a bajor alpesi hadtest felvonulását befejezte (1915.06.01), 1 : 750 000, Magyar Tudományos Akadémia, Budapest

Az osztrák, magyar 10. hadsereg és olasz alakulatok helyzete Flitsch-Rarna között. (1917.10.10) , 1 : 200 000, HM Térképtár H IV d 682/10-39

Az osztrák, magyar - olasz hadseregek helyzete Münster-Triest között. (1917.10.23), 1 : 200 000, HM Térképtár H IV d 682/10-101

Az osztrák, magyar - olasz hadseregek helyzete Münster-Triest között. (1917.10.26), 1 : 200 000, HM Térképtár H IV d 682/10-111

Az osztrák, magyar - olasz hadseregek helyzete Münster-Triest között (1917.10.29), 1 : 200 000, HM Térképtár H IV d 682/10-120

Bartók Béla (2015): Bécsen át Berlinbe, a Hármas Szövetség kialakulása, [http://nagyhaboru.blog.hu/2015/01/28/becsen\\_at\\_berlinbe](http://nagyhaboru.blog.hu/2015/01/28/becsen_at_berlinbe) Utolsó elérés: 2015. december 31.

Bartók Béla (2015): Sacro egoismo, Olaszország belépése az első világháborúba, [http://nagyhaboru.blog.hu/2015/02/11/sacro\\_egoismo](http://nagyhaboru.blog.hu/2015/02/11/sacro_egoismo) Utolsó elérés: 2015. december 31.

Stencinger Norbert (2015): Szövetségesből ellenség, a vagy támadás helyett védekezés, védekezés helyett támadás, [http://nagyhaboru.blog.hu/2015/02/18/szovetsegesbol\\_ellenseg](http://nagyhaboru.blog.hu/2015/02/18/szovetsegesbol_ellenseg) Utolsó elérés: 2015. december 31.

# <span id="page-36-0"></span>Ábrajegyzék

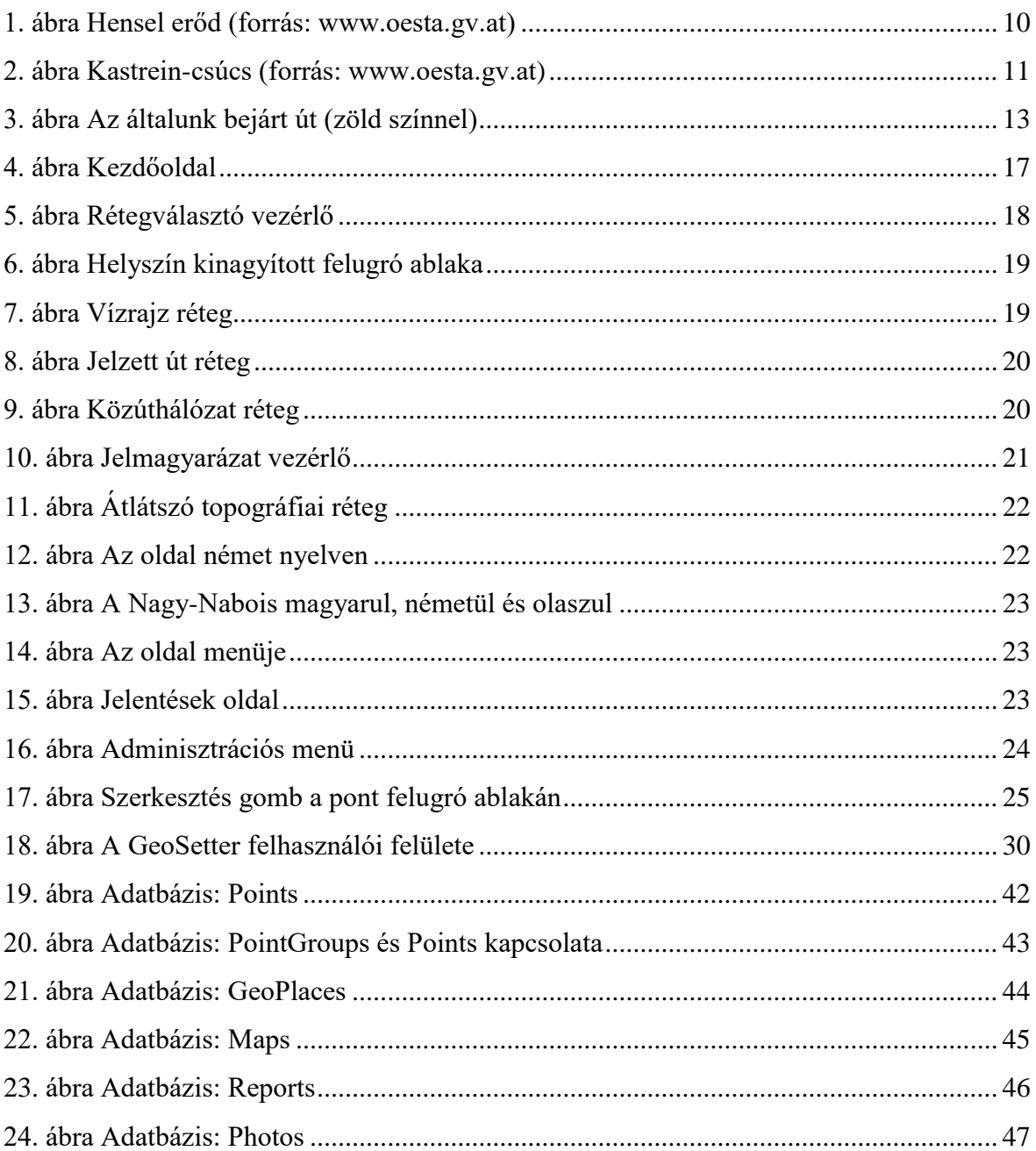

## <span id="page-37-0"></span>**Köszönetnyilvánítás**

Köszönöm dr. Gede Mátyásnak a témajavaslatot, és –vezetést, útmutatásait, az openlayerses nehézségek leküzdését, a fényképeket. Mészáros Jánosnak a Global Mapperes problémák megoldását és az osztrák katonai kifejezések és rövidítések megfejtését, dr. Elek Istvánnak a tanszéki windows-os szerver használatáért és az oldal beüzemelésében nyújtott segítségét. Menyasszonyomnak, Faragó Döniznek a terepi munkában, és a német jelentések legépelésében nyújtott támogatását. Dorkának a terepi bejáráshoz nyújtott kimagasló és dicséretreméltó teljesítményét, az olasz alpinista bácsinak a terepen való haderők bemutatását. Hegedűs Ábelnek a Hadtörténeti Térképtárban a fronttérképek beszerzésében nyújtott segítségéért, Balogh-Hegedűs Juditnak a Hadtörténelmi Levéltárban kapott sok szkennelésért. Sonja Pfeiffernek (Bundesamt für Eich- und Vermessungswesen) a negyedik katonai felmérés szelvényeinek beszerzésében nyújtott segítségét és rugalmasságát. Pribilinszky Andrásnak a digitalizálás terén nyújtott támogatásáért, Novák Bencének a felmerülő ASP-s és stílus problémák megoldásáért. Vörös Kingának a lektorálásért, és hibák felfedezéséért. Szalay Kristófnak, Somhegyi Katának a német nyelvből való fordítás segítését, ellenőrzését.

# <span id="page-38-0"></span>**Mellékletek**

### <span id="page-38-1"></span>**DVD tartalma**

- **JuliaiAlpokElsoVhDiplomaMunka\_Koncsik.pdf**: Ez a diplomamunka.
- **Doksik**: Globalizációs dokumentáció, Entitiy Framework és MVC használatához kézikönyv, a Deploymentet (közzétételt) segítő jegyzetek Word fájlja, a diplomamunka során a szótárt, földrajzi neveket, térképeket, Monarchia hadseregének vázlatos felépítését tartalmazó excel fájl, az adatbázis terv Visio fomátumban és a Levéltárban készült jegyzeteket tartalmazó Word fájl található ebben a mappában.
- **Fotok**: A felhasznált fényképeket tartalmazza.
- **KezdoAdatbFeltoltes**: Az adatbáis kezdeti alapadatokkal való feltöltéséhez szükséges fájlok. Ezek feltöltése után már csak a finomhangolás van hátra. A feltöltés lépései (adminként bejelentkezve):
	- 1. Feltöltés/Kmz Fényképek importálás
		- o Saját
			- fotok\_sajatbejaras\_640.kmz
			- Koncsik Mátyás
			- kmmg@inf.elte.hu
		- o Sámán
			- fotok\_saman\_640.kmz
			- Gede Mátyás
			- saman@map.elte.hu
		- o Jáky Peti
			- fotok\_jakypeti\_640.kmz
			- Jáky Péter
		- o Bécsi Kriegsarchiv
			- fotok\_Kriegsarchiv\_640\_(136db).kmz
			- Österreichisches Kriegsarchiv
			- <http://www.oesta.gv.at/site/5001/default.aspx>
			- $-1915-01-01$
		- o Corsis képek:
			- fotok\_corsioldalarol\_640.kmz
- Rifugio Alpino "GUIDO CORSI"
- <http://www.rifugiocorsi.it/web/inglese/sentieriguerra-g.html>
- $-1915-01-01$
- 2. Feltöltés/Csakis MégÖsszesítünk-ön adatbázisfeltöltés

Ehhez a kódot kell átírni. Ha nem akarjuk megtenni, akkor csak a Térképek generálása

- o Térképek generálása: Maps tábla feltöltése (térképek feltöltése)(beégetve)
- o Földrajzi helyek generálása: GeoSpaces tábla feltöltése (FoldrajziNevekDB.xlsx, FoldrajziNevekDB.gpx)
- o Jelentések feltöltése: Reports tábla feltöltése (Jelentések feltöltése)(Levéltári jegyzetek.xlsx)
- o Pontok hozzáadása Pontcsoporthoz: PointToPointGroups (Minden pontot, ami még nem tartozik egy grouphoz sem, hozzáadja a legközelebbi grouphoz)
- 3. Csak ha az előző pontban csak "Térképek generálása" volt: Feltöltés/
	- 1. Földrajzi helyek importálás
		- FoldrajziNevekDB.xlsx
		- FoldrajziNevekDB.gpx
	- 2. Jelentések importálás
		- Levéltári jegyzetek.xlsx
	- 3. Pontok hozzáadása Pontcsoporthoz

(Minden pontot (1. pontban feltöltötteket), ami még nem tartozik egy grouphoz sem, hozzáadja a legközelebbi grouphoz)

- 4. Admin menü/Jelentések geolokálása
	- o Az ellenőrzésnél különösképp figyelni:
		- Eder: a wieder, glieder, stb szavakat jól felismeri
		- Dogna (rákeresuni: dogna, dogna): a Sompdogna és társait találja meg
		- Amihez nincs semmi: Villach-ot
- **Piktogramok**: A térképen használt piktogramok és a jelmagyarázatban szereplő vonalas elemek jeleit tartalmazza
- **Terkepek**: Az elkészítéshez használt raszteres és vektoros állományokat tartalmazza.
- **WW1\_ASP**: A .NET ASP MVC projekt mappája.

### <span id="page-40-0"></span>**Adatbázis terv**

Az Entity Frameworkkel az adatbázis és az osztály kissé összemosódik. Az adatbázis egy táblája egy osztály gyűjteményét tárolja. Ebből adódóan a tábla egy sora az osztály egy példányának felel meg. Az osztályokat egyes számban írtam (pl. Point, Photo), a gyűjteményeket többes számban (pl. Points, Photos). Így az adatbázisban a táblák nevei többes számúak.

Az adatokat alapvetően a Point típus tárolja (osztály, adatbázis tábla). Van koordinátája, lehet neve, lehet benne: leírás (Description), fénykép (Photo), jelentés (Report). A Photo is rendelkezik leírással. A felhasználónak szánt szöveges objektumok mind nyelv szerint vannak letárolva, hogy a megfelelőt lehessen megmutatni a felhasználónak. Emiatt külön osztályt kaptak, mely a nyelvet és a nyelv specifikus adatokat (pl. leírás, név) tárolja. Ezek a \_descriptions végű táblák.

A PointData típus egy-egy kapcsolatban áll a Pointtal. Valójában nem kellene elkülönülnie tőle. Azon megfontolásból vettem külön, hogy olyan adatokat tárol, amik a helyszínen nem derülnek ki. Ilyenek, hogy a háború során melyik félhez tartozott az adott pont, a pont mikori adat (mikor volt érvényes, például egy üteget egyik napról a másikra áthelyezhettek, az adott helyen az üteg más időpontban már lehet, hogy nem létezik), melyik térképről származik az információ. Ezek ismerete nélkül is megtalálhatjuk a terepen az objektum maradványait.

Ezek alapján a Point sémája:

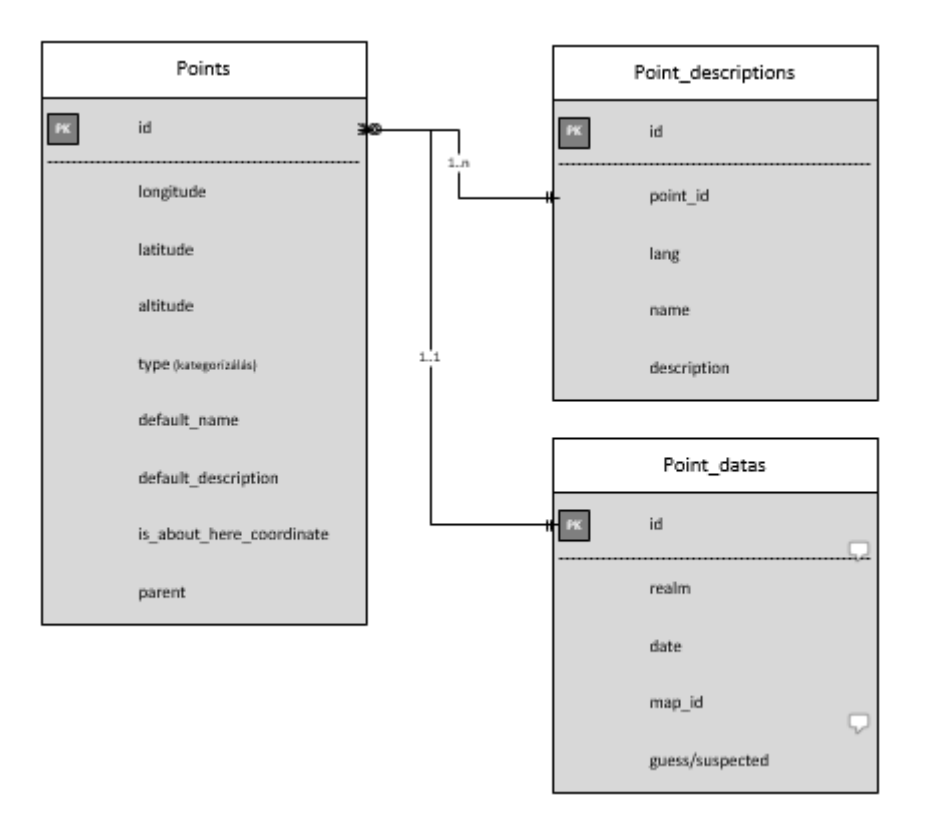

<span id="page-41-0"></span>*19. ábra Adatbázis: Points*

A Point-ok PointGroup-ba rendeződnek. A PointGroup adja meg a helyszínt, a Point a hozzá tartozó objektumokat. (Például a Seebach-völgy egy helyszín és tartozik hozzá 3 bunker, 2 tábori őrs, 1 gyalogsági állás). A jelentések is elsősorban a PointGrouppokhoz tartozik, mert azok egy terület történéseit írják le.

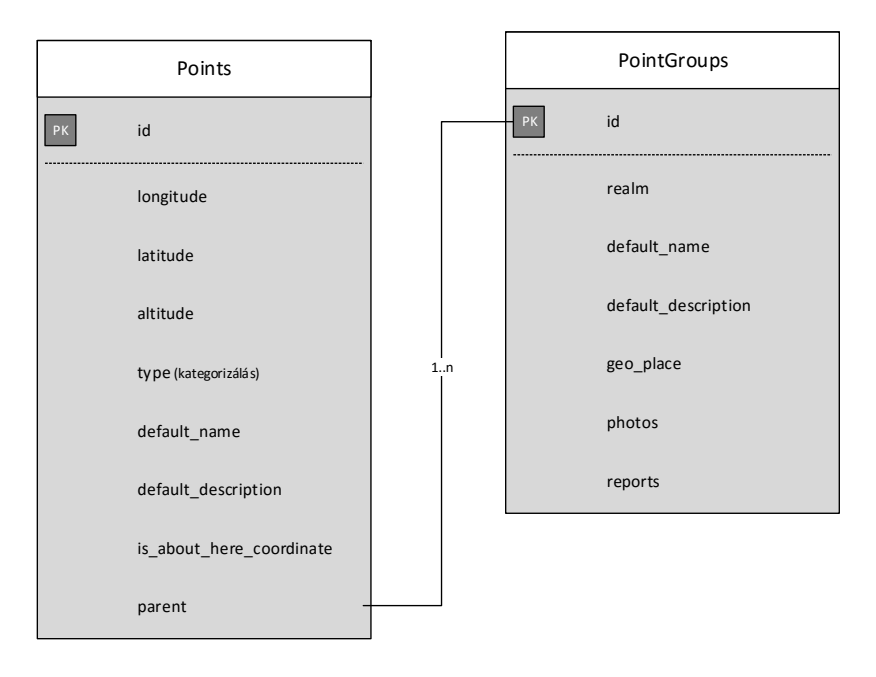

<span id="page-42-0"></span>*20. ábra Adatbázis: PointGroups és Points kapcsolata*

A PointGroup szorosan kapcsolódik egy GeoPlace típushoz. A GeoPlace típus adja a földrajzi helyzetét a PointGroupnak. A GeoPlace feladata a helyszínek adatainak tárolása, úgy, mint koordináták, aktuális hivatalos név (amelyik országhoz jelenleg tartozik), és a különböző névváltozatai. Kétféle névváltozatot különböztetek meg: minden nyelvhez tárolok egy azon a nyelven hivatalos nevet. Itt értelemszerűen a nyelv kötelező attribútum. A másik típus az alternatív név. Ez bármi lehet, amin hivatkoznak a helyre. Itt a nyelv nem fontos, de megadható. Csak a beazonosíthatóság miatt érdekes. Ezek a nevek származhatnak akár elírásból, vagy különböző rövidítésekből is. (pl. a Jôf di Miezegnot alternatív nevei: Mittagskofl, Mittgskofel, Mittagakofel, Mittagskofels, Mittagskofls)

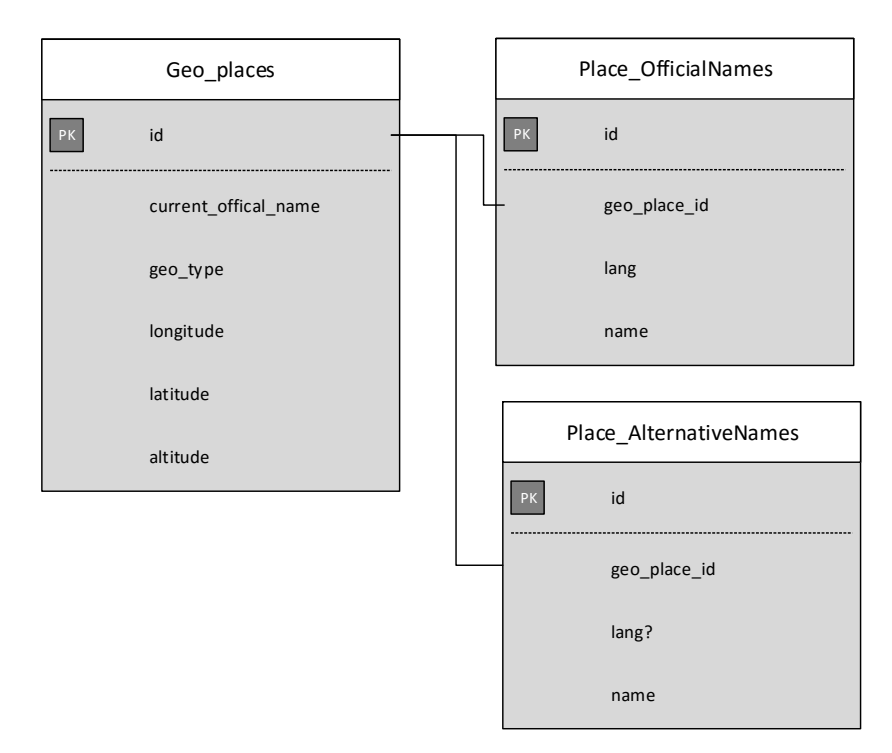

<span id="page-43-0"></span>*21. ábra Adatbázis: GeoPlaces*

Az előbbiekhez lazán kapcsolódó objektumcsoport a térképek: Maps. Ebben a térkép- és levétárból származó térképek adatait tárolom. Egy ponthoz megadható referenciaként, hogy később visszakereshető legyen az eredeti szelvényen.

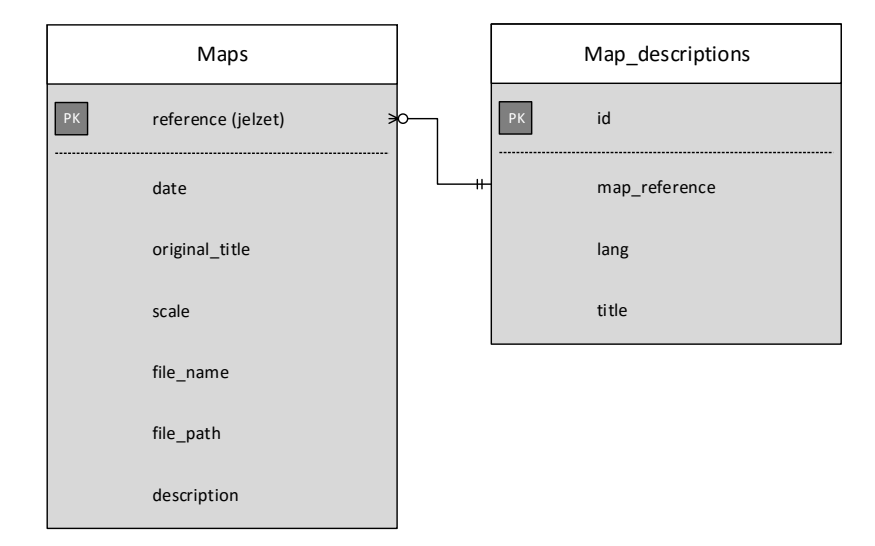

<span id="page-44-0"></span>*22. ábra Adatbázis: Maps*

A jelentések a Reports táblában tárolódnak. Itt a jelentés dátuma, száma, típusa, a jelentést tevő szakasz is tárolva van a szövege mellett. Egy jelentés több PointGrouphoz vagy Pointhoz is tartozhat (Gondoljunk csak bele, ha csak annyi van benne, hogy "Tegnap délelőtt enyhe tüzérségi tűz a Mittagskofelről a Hensel erőd ellen, a Wisch-hegyen 2 méter hó.", akkor máris 3 helyhez kapcsolhatjuk). Ugyanígy egy helyhez több Report is kapcsolódik (két helyről lövik a Sompdognát, napi szinten van jelentés). Emiatt a sok-sok kapcsolat miatt döntöttem úgy, hogy egy-egy kapcsoló táblát vezetek be a PointGroups és a Reports, valamint a Points és a Reports közé.

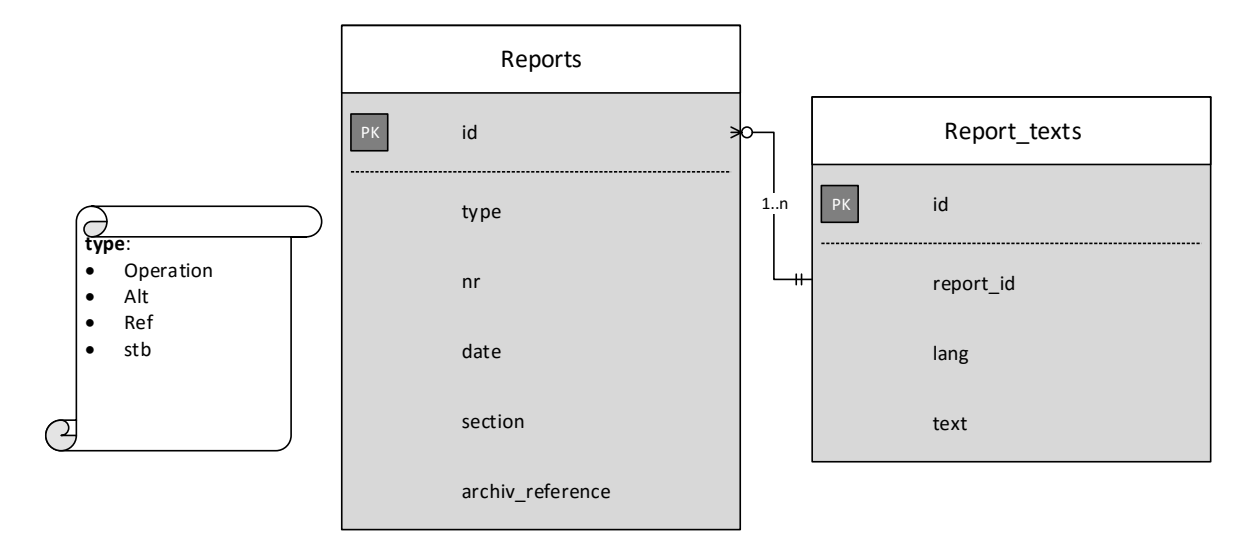

<span id="page-45-0"></span>*23. ábra Adatbázis: Reports*

A fényképek adatait a Photo osztály tárolja. Egy Photo egy Pointhoz tartozik. Van neki egy készítési dátuma, tárolja a fájl nevét, és az elérési utat, ha az alapértelmezettől különbözik, valamint a felhasználót, és egy hivatkozást. A \_descriptionjében rövid leírást adhatunk a képhez. Minden Photohoz tárolhatunk egy másik Photot, a párját. Ez akkor hasznos, ha egy helyről van akkor-és-most típusú képpárunk. Így könnyedén meg lehet őket egymás mellett jeleníteni.

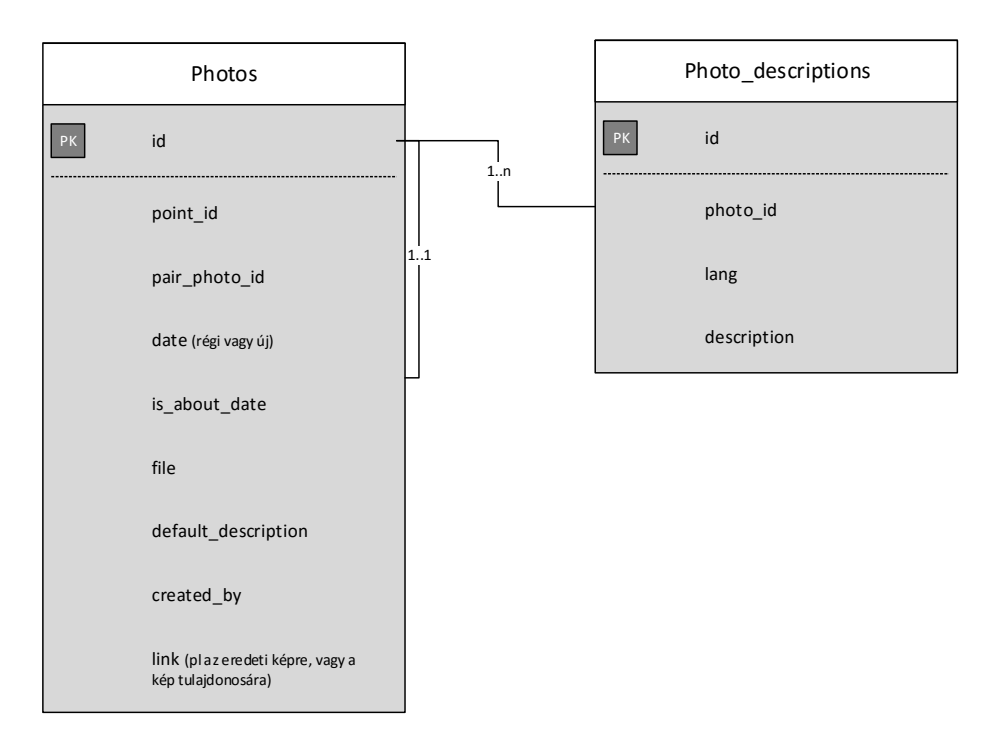

<span id="page-46-0"></span>*24. ábra Adatbázis: Photos*

### <span id="page-47-0"></span>**Összetett vonal stílus előállítása OpenLayers-szel**

Ebben a részben a felvonó stílusán keresztül szeretném bemutatni az összetett stílusok kezelését. Ezek nem egészen triviálisak, és nem találhatóak róla igazán jó leírások:

```
style = \lceil new ol.style.Style({
       // A felvonó alapja egyfolytonos fekete vonal
         stroke: new ol.style.Stroke({
             // Előre definiált szín: felvonoColor = "black";
             color: felvonoColor,
             // Szélessége
             width: 2
         })
     }),
       new ol.style.Style({
              // A felvonó második része a kis fekete teli körök a vonalon
              stroke: new ol.style.Stroke({
                     // Ugyanaz a színe, mint az alapvonalnak 
                    color: felvonoColor,
                    // Az OpenLayers egy tömböt vár a szaggatás elkészítéséhez
                   // Ez lehet akár 1 elemű is. Jelentése itt:
                    // [1 egység vonal, 20 egység lyuk]
                     lineDash: [1, 20],
                    // Round: kör alakú legyen a vonal vége
                     lineCap: 'round',
                    // A vonal szélessége. Tapasztalti úton "kiszámolva"
                     width: 6
              })
       })
];
```
# <span id="page-48-0"></span>**Nyilatkozat**

Alulírott, Koncsik Mátyás Gábor (ETR azonosító: KOMOABI.ELTE, Neptun kód: JC2PXN), Az első világháború emlékei a Júliai-Alpokban - interaktív webtérképes történelmi és turistakalauz című diplomamunka szerzője fegyelmi felelősségem tudatában kijelentem, hogy dolgozatom önálló munkám eredménye, saját szellemi termékem, abban a hivatkozások és idézések standard szabályait következetesen alkalmaztam, mások által írt részeket a megfelelő idézés nélkül nem használtam fel.

A témavezető által elfogadott és elbírált diplomamunka elektronikus közzétételéhez (PDF formátumban a tanszéki honlapon).

HOZZÁJÁRULOK NEM JÁRULOK HOZZÁ

Budapest, 2016. január

………………………………….

a hallgató aláírása

Hozzájárulok a diplomamunka benyújtásához:

Budapest, 2016. január

………………………………….

a témavezető aláírása